# **EWCM 4120-4150-4180**

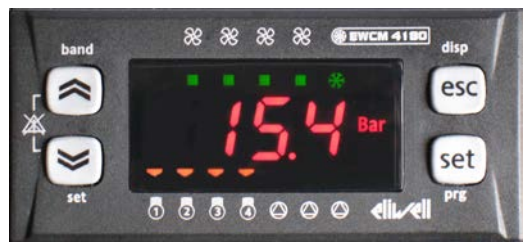

# **Компактный контроллер компрессорных централей (для моделей с Ноября 2009г.)**

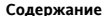

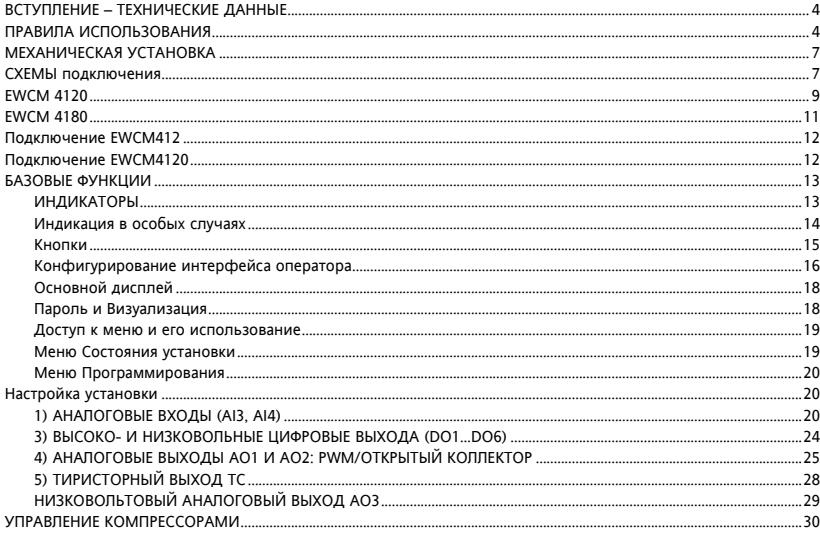

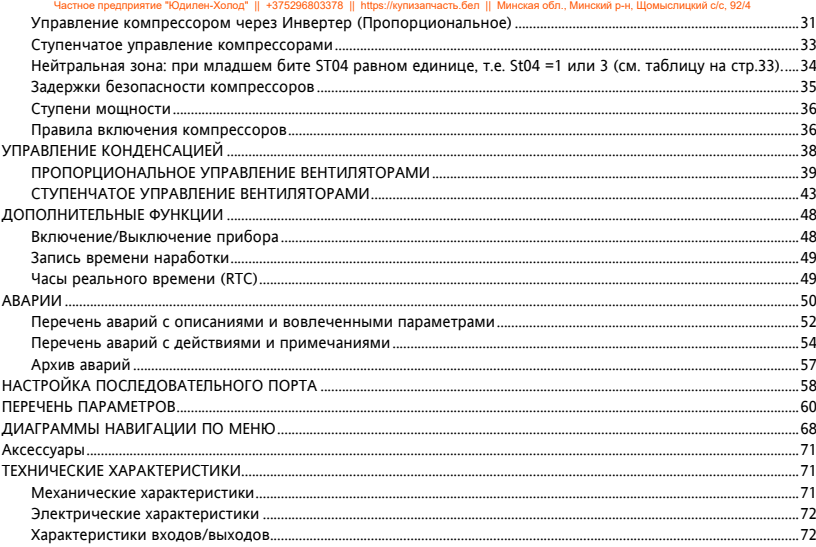

### <span id="page-3-0"></span>**ВСТУПЛЕНИЕ – ТЕХНИЧЕСКИЕ ДАННЫЕ**

Серия EWCM 4000 представляет собой компактные контроллеры для управления компрессорными централями. Их основные характеристики:

- Конфигурируемый интерфейс оператора.
- Конфигурируемое меню.
- Архив аварий.
- Регулирование мощности по давлению/температуре на входе (всасывания), зависит от настроек.
- Управление конденсацией по давлению/температуре на выходе (нагнетания), зависит от настроек.
- Конфигурируемые параметрами аналоговые входы: NTC / 4…20 мА / 0…5В / 0.10В.
- Настройка параметров клавиатурой или с персонального компьютера (ПК).
- Карточка копирования (Copy card) для выгрузки и загрузки таблицы параметров.
- Управление одним контуром до 4 компрессоров (или комбинацией компрессоров) бесступенчатых или со ступенями производительности (до 4-х ступеней), управление компрессорам через инвертер.
- Управление конденсацией пропорциональное или ступенчатое (до 4-х ступеней).

### <span id="page-3-1"></span>**ПРАВИЛА ИСПОЛЬЗОВАНИЯ**

### **Разрешенное использование**

Этот прибор используется для управления компрессорными централями.

Для обеспечения безопасности прибор должен быть установлен и использоваться в строгом соответствии с поставляемой инструкцией. При обычной эксплуатации прибора доступ оператора к частям с высоким напряжением должен быть невозможен без использования специального инструмента. Контроллер должен быть защищен от влаги и пыли и доступ к нему (за исключением лицевой панели), должен быть закрыт. Контроллер протестирован и соответствует Европейским стандартам.

Он рассматривается как:

- в отношении производства как отдельно устанавливаемый или интегрированный в установку автоматический электронный контроллер.
- в отношении характеристик автоматического управления как 1 B-типа;
- в отношении категории и структуры программы как устройство класса A;
- в отношении защиты от загрязнения как устройство с уровнем 2;
- в отношении пожарной защищенности как устройство класса D;
- в отношении защиты от повышенного напряжения как устройство уровня II;
- в отношении использованных при производстве материалов как устройство класса IIIa.

### **Запрещенное использование**

Использование прибора, отличное от описанного в данном документе, запрещается. Необходимо помнить, что исполнительными элементами прибора являются контакты реле, которые могут выходить из строя, а именно оставаться постоянно замкнутыми или, наоборот, разомкнутыми. Любые защитные устройства, соответствующие требованиям норм и вытекающие из рассуждений здравого смысла должны использоваться и устанавливаться дополнительно из вне.

### **Ответственность и риски**

Eliwell не несет ответственности за любой ущерб, который будет являться следствием:

- - установки/использования отличных от описанных и, в особенности, не отвечающим требованиям безопасности, задаваемым соответствующими нормами и/или указанными в данном документе;
- - использовании в оборудовании, которое не имеет соответствующей защиты от электрошока, влаги пыли по отношению к предъявляемыми условиями по установке прибора;
- - использованию на оборудовании, где доступ к частям с опасным высоким напряжением возможен и без использования специального инструмента;
- - установки/использования на оборудовании, которое не соответствует требованиям действующих стандартов и законодательства.

### **Отклонение ответственности**

Этот документ является исключительной собственностью фирмы ELIWELL CONTROLS Srl. и не может воспроизводиться и распространяться без ясного на то разрешения фирмы ELIWELL CONTROLS Srl. Хотя фирмой ELIWELL CONTROLS Srl. Были приняты все возможные меры для обеспечения точности данного документа она не несет никакой ответственности за ущерб, являющийся результатом его использования. Это же касается любого лица или компании, вовлеченных в подготовку и издание данного документа. ELIWELL CONTROLS Srl оставляет за собой право внесения изменения в документ без уведомлений.

### **Предосторожности при электрических подключениях**

Убедитесь в том, что установка обесточена перед выполнением любых подключений. Операция должна выполняться квалифицированным персоналом. Для правильности действий обратите внимание на:

- Источник питания, не соответствующий спецификации, может существенно повредить систему.
- Используйте кабели соответствующие по сечению используемым клеммам.
- Разносите сигнальные (датчики, цифровые входы и т.п.) кабели высоковольтных кабелей для исключения электромагнитных помех. Не прокладывайте кабели датчиков рядом с другим электрооборудованием (переключатели, измерители и т.п.). Делайте соединения как можно короче, не допускайте обматывания электроподключенных частей. Не касайтесь элементов на платах прибора (разряд электростатики).
- Старайтесь делать кабели подключений максимально короткими, не допускайте огибания электроподключенных частей. Для датчиков рекомендуем использовать экранированные кабели.
- Во избежание повреждений статическим электричеством не прикасайтесь к элементам на плате прибора. Eliwell поставляет кабель высокого напряжения для подключения нагрузок и кабель низкого напряжения для сигнальных подключений (питание, датчики, цифровые входы и т.п.). См. раздел Аксессуары. Прибор должен подключаться через соответствующий спецификации трансформатор.

<span id="page-6-0"></span>Прибор разработан для установки на панель. Проделайте в ней отверстие 29x71 мм и установите в него прибор; закрепите его поставляемыми фиксаторами. Не устанавливайте прибор в сырых и загрязненных местах; он разрабатывался для работы в обычных или нормальных условиях загрязнения. Оставляйте вокруг прибора место для обеспечения его достаточной вентиляции. TTL порт находится с левой стороны.

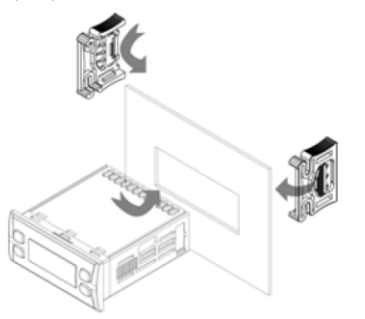

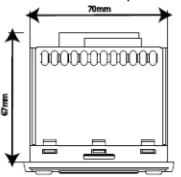

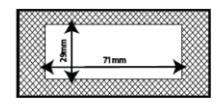

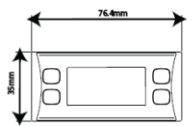

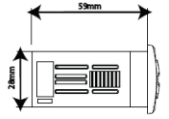

### <span id="page-6-1"></span>**СХЕМЫ ПОДКЛЮЧЕНИЯ**

Обозначения на схемах подключения

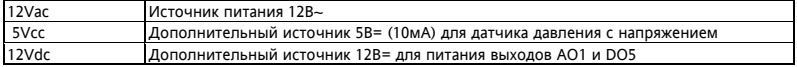

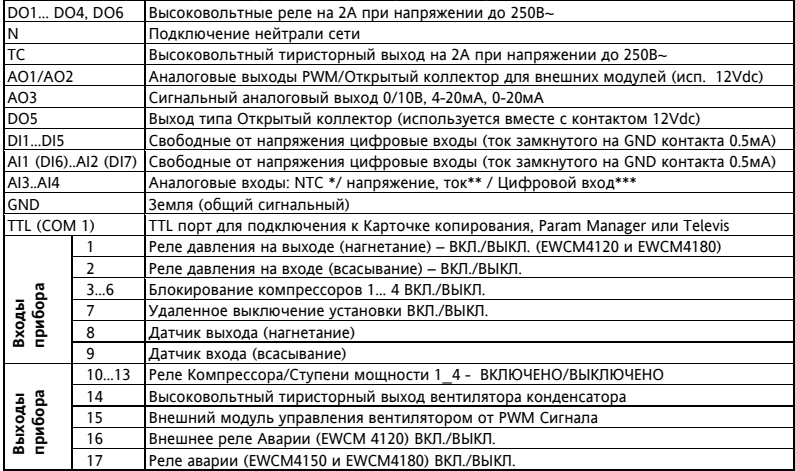

\*SEMITEC 103AT тип (10 кОм при 25°C).

\*\*4…20мА токового сигнала или сигнал напряжения 0…5В /0…10В

\*\*\*Цифровой вход без напряжения (сухой контакт).

<span id="page-8-0"></span>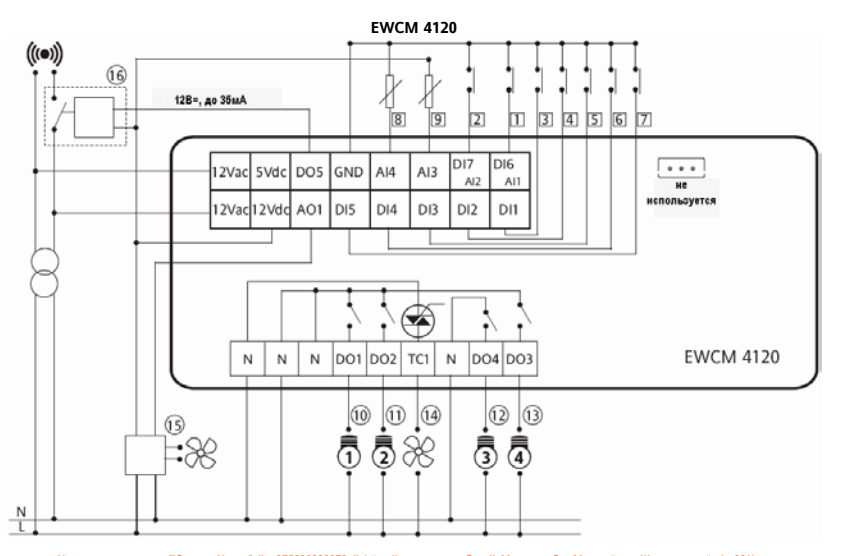

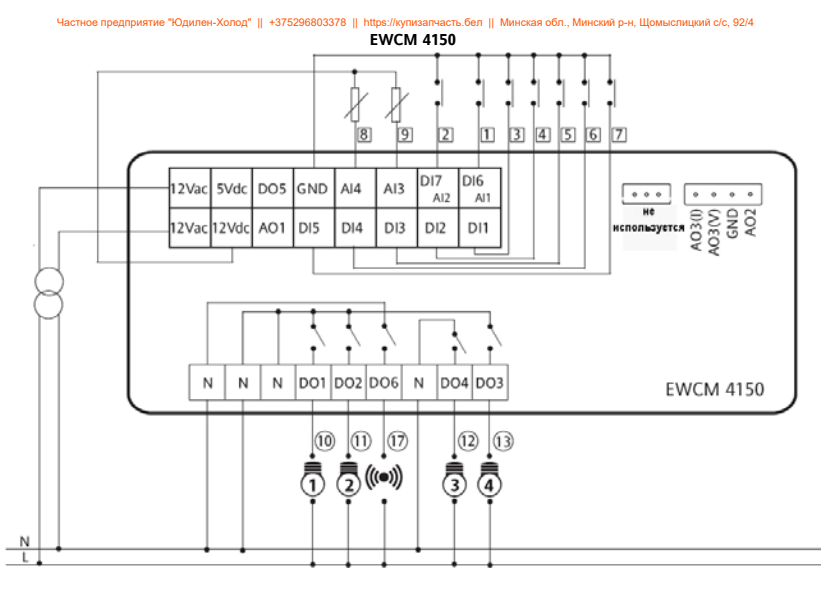

<span id="page-10-0"></span>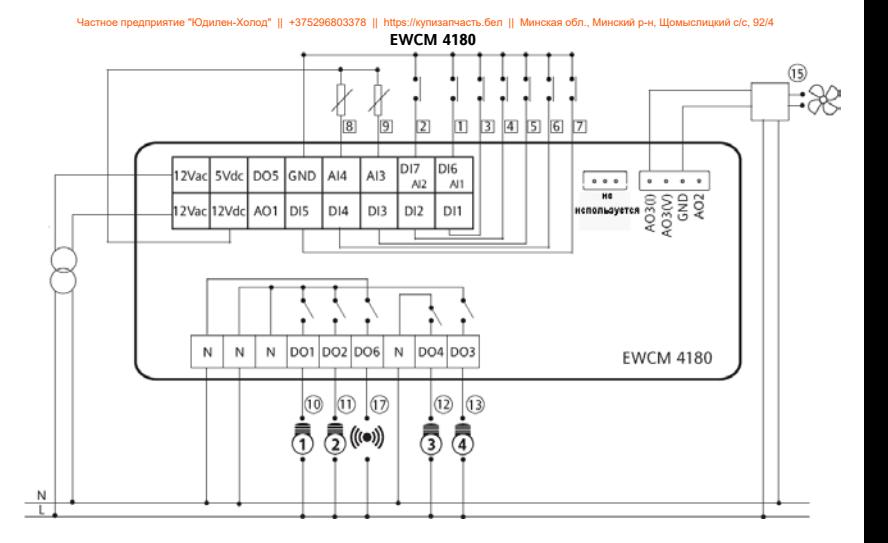

### **РАЗЛИЧИЯ В ПОДКЛЮЧЕНИИ EWCM412/415/418 И EWCM4120/4150/4180**

Основные различия между EWCM4xx и EWCm4xx0 представлены ниже:

- Имеются различия в назначении контактов разъемов EWCM412/415/418 и EWCM4120/4150/4180.
- Аварийный выход EWCM412 (12-24В~ до 500мА под 12В~, изолированных от питания прибора) заменен выходом открытый коллектор (функция назначается параметром) под напряжение 12В= с током до 35мА. **ПОМНИТЕ**: клеммы разъема этого выхода не соответствуют использующимся в EWCM412 и EWCM4120 (смотри диаграмму ниже).
- Реле EWCM4120/4150/4180 не имеют одной общей точки как это было у EWCM412/415/418; выход DO4 изолирован от других выходов (DO1, DO2 и DO3)

<span id="page-11-1"></span><span id="page-11-0"></span>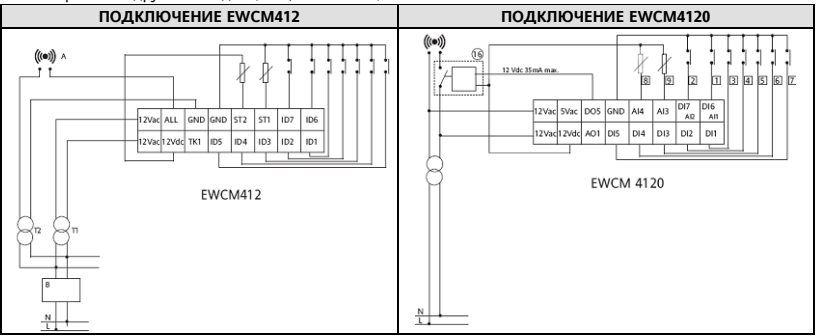

### **БАЗОВЫЕ ФУНКЦИИ**

<span id="page-12-0"></span>В Вашем распоряжении дисплей с 4-мя кнопками для программирования прибора и проверки его состояния. При первом включении прибор производит самотестирование индикаторов, во время которого индикаторы и дисплей мигают несколько секунд. Прибор имеет два меню: «Состояния установки» и «Программирования».

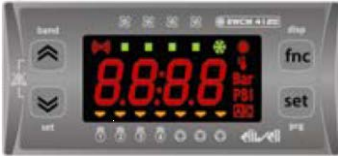

 **EWCM4120 и EWCM4180 EWCM4150**

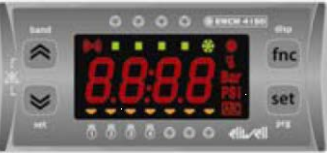

### <span id="page-12-1"></span>**ИНДИКАТОРЫ**

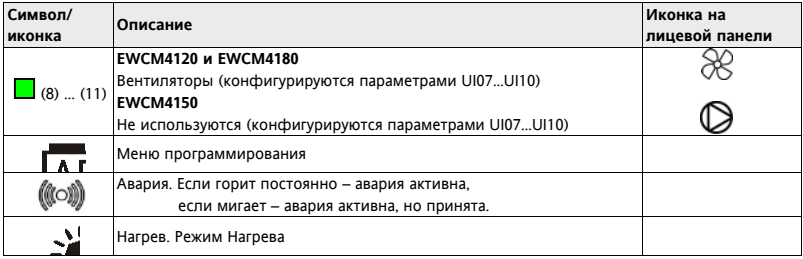

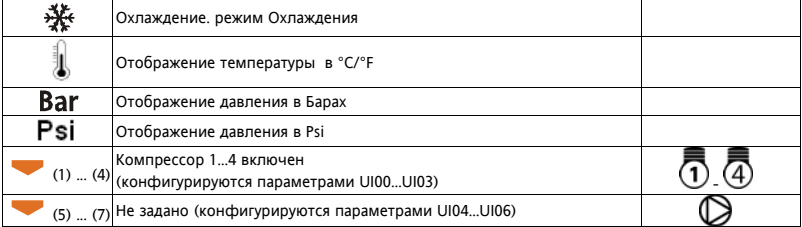

<span id="page-13-0"></span>**Индикация в особых случаях**

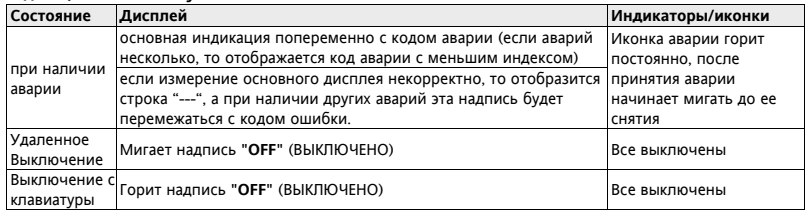

### <span id="page-14-0"></span>**Кнопки**

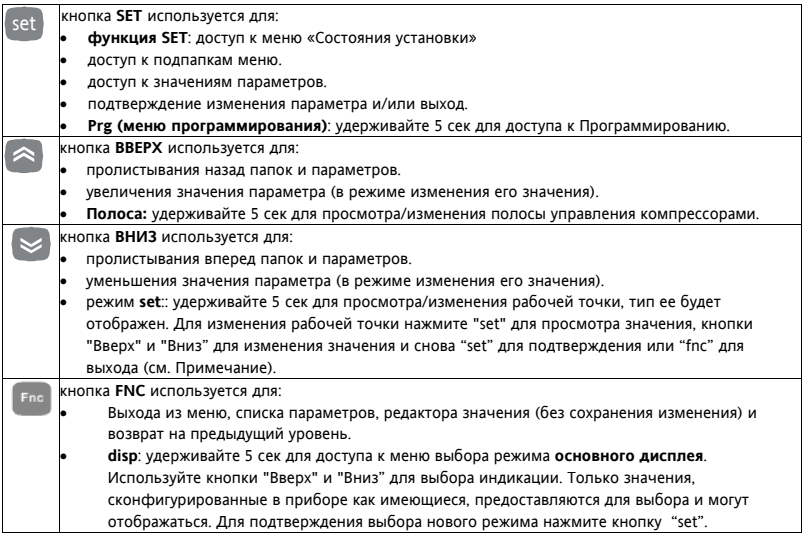

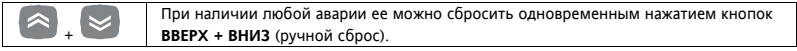

Для принятия аварии нажмите любую кнопку; при появлении аварии коротко нажмите любую кнопку для ее принятия, при этом соответствующая аварийная функция не активизируется.

### <span id="page-15-0"></span>**Конфигурирование интерфейса оператора**

Индикаторы интерфейса настраиваются параметрами **UI00..UI10**:

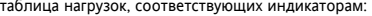

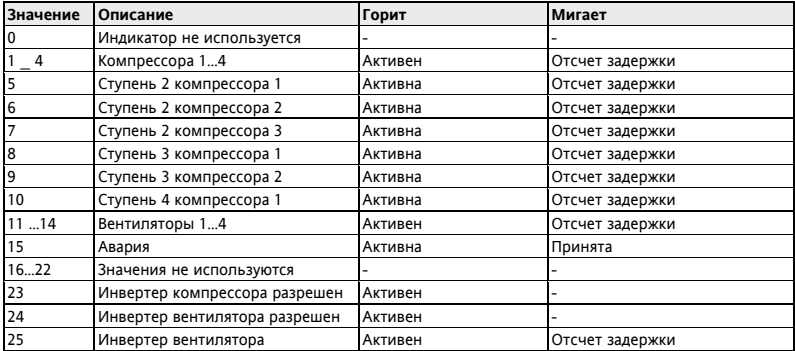

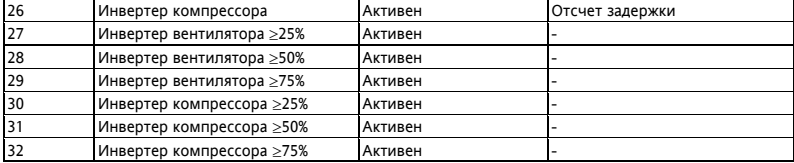

### Параметры настройки интерфейса пользователя:

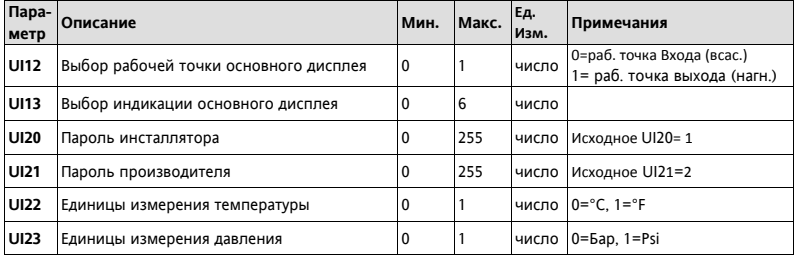

### **Параметры UI20 - UI21**

Задаваемые параметрами UI20 и UI21 пароли Инсталлятора (уровень 1) и Производителя (уровень 2) необходимо изменить для защиты доступа. Смотри разделы ПАРОЛЬ И ВИЗУАЛИЗАЦИЯ.

<span id="page-17-0"></span>При нормальной работе установки можно выбрать, какая из измеряемых величин будет отображаться на основном дисплее (не в режиме навигации или при аварии).

Удерживайте кнопку "FNC" для открытия папки со всеми доступными измерениями; только измерения реально присутствующие в приборе будут представлены для выбора (мигают), например, часы RTC появляются только если параметром задано их наличие. Список измерений следующий:

- AI01…AI04 (один из входов, которые сконфигурированы как имеющиеся на приборе)
- RTC (часы реального времени)
- Рабочая точка; При выключении отображается Рабочая точка предыдущего рабочего режима.

Процедура выбора измерения, которое отображается на основном дисплее, следующая :

- Удерживайте кнопку "FNC" **5** секунд (время задается параметром UI19)
- Выберите желаемое измерение пролистывая имеющиеся варианты кнопками «Вверх» и «Вниз».
- Нажмите кнопку "set" для подтверждения выбора измерения основного дисплея

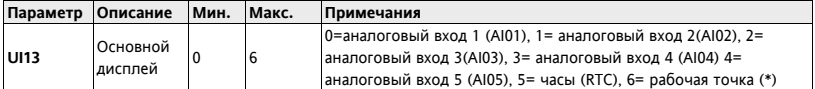

(\*): либо рабочая точка входа (всасывания) либо выхода (нагнетания) будет отображаться в зависимости от значения параметра UI12 (выбор рабочей точки основного дисплея)

### <span id="page-17-1"></span>**Пароль и Визуализация**

Для просмотра параметров, которые защищены паролем, откройте папку **PASS** (в меню параметров **PAR**) и введите пароль 1-го уровня (вводом параметра **UI20**) или 2-го уровня (вводом параметра **UI21**). Визуализация параметров и папок при навигации по меню (по уровням) может задаваться специальными параметрами, присущими каждому из параметров и папок, но эта операция может выполняться только через специальную программу (Param manager или другую программы общения через порт).

Имеются следующие уровни визуализации папок и параметров: Частное предприятие "Юдилен-Холод" || +375296803378 || https://купизапчасть.бел || Минская обл., Минский р-н, Щомыслицкий с/с, 92/4

- Значение **0** = Параметр или папка в приборе **НЕ ВИДИМЫ**.
- Значение **1** = уровень инсталлятора; Эти параметры и папки видимы только после ввода пароля 1-го уровня (видны параметры и папки, заданные как видимые всегда и видимые на уровне Инсталлятора).
- Значение **2** = уровень производителя; Эти параметры и папки видимы только после ввода пароля 2-го уровня (видны параметры и папки, заданные как видимые всегда и видимые на уровнях Инсталлятора и Производителя).
- Значение **3** = Параметр или папка в приборе **видимы всегда**.

### <span id="page-18-0"></span>**Доступ к меню и его использование**

Элементы меню организованы во вложенные папки и просматриваются после короткого нажатия кнопки "set" (меню "Состояния установки") или после удержания кнопки "set" 5 секунд (меню "Программирования"). Нажмите коротко кнопку "set" для просмотра содержания любой папки с ее меткой. Открыв папку, Вы можете пролистывать ее, изменять параметры или запускать функции, связанные с метками. При паузе в 15 секунд или при нажатии "fnc" Вы возвращаетесь к предыдущему меню без сохранения внесенных изменений. ВНИМАНИЕ: Не все параметры могут оказаться видимыми, если Вы не ввели пароль 1-го или 2-го уровня.

### <span id="page-18-1"></span>**Меню Состояния установки**

Меню Состояния установки позволяет просматривать значения всех ресурсов системы. Некоторые ресурсы имеют "динамическую" визуализацию, например, если аварий нет, то и папка аварий AL отображаться не будет.

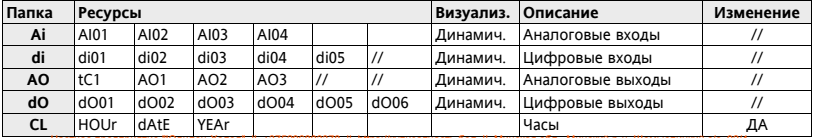

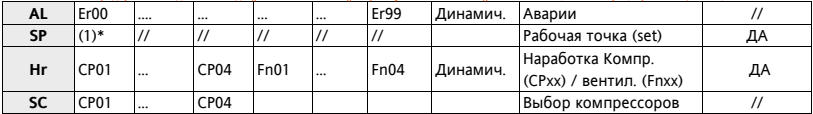

Как видно из таблицы, Рабочая точка и Время могут и просматриваться и изменяться.

(1) \* Следующие типы Рабочих точек отображаются: **SUCT** (всасывание) и **DISC** (нагнетание). Нажмите коротко "set" еще раз на метке рабочей точки чтобы ее посмотреть и изменить.

### <span id="page-19-0"></span>**Меню Программирования**

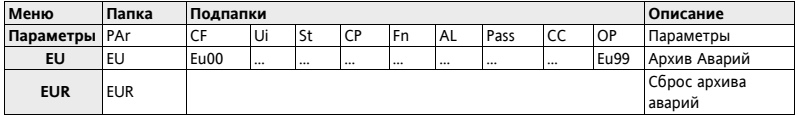

## <span id="page-19-1"></span>**НАСТРОЙКА УСТАНОВКИ**

### <span id="page-19-2"></span>**1) АНАЛОГОВЫЕ ВХОДЫ (AI3, AI4)**

Прибор имеет 2 аналоговых входа, которые конфигурируются следующими параметрами:

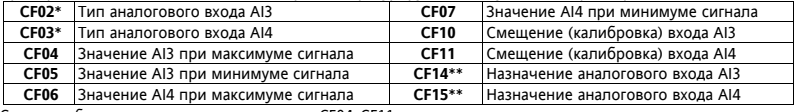

Смотри таблицу пределов для параметров CF04..CF11.

\* Если входы AI3 и AI4 **НЕ настроены** как Цифровые входы, то параметры CF25 и CF26 должны быть равны 0. Неправильная установка этих параметров может приводить к сбоям в работе прибора. Частное предприятие "Юдилен-Холод" || +375296803378 || https://купизапчасть.бел || Минская обл., Минский р-н, Щомыслицкий с/с, 92/4

\*\* Если входы AI3 и AI4 **настроены** как Цифровые входы, то параметры CF14 и CF15 должны быть равны 0. \*\*\* Единицы измерения (Ед.Изм.) выбираются параметрами CF02 и CF03 в сочетании с параметрами UI22 (C°/F°) и UI23 (Бар/Psi).

Типы входов **AI3** и **AI4** выбираются заданием параметрам (**CF02**..**CF03**) одного из значений:

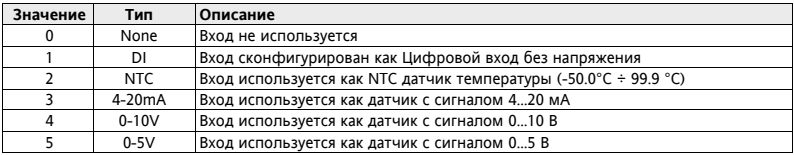

### **Примечания:**

Если вход сконфигурирован как NTC датчик, то соответствующие параметры будут отображаться с иконкой «термометра» (UI22=0/1; Ед.изм.= C°/F°)

Если вход сконфигурирован по сигнал 4-20мА, 0-10В или 0-5В, то соответствующие параметры будут отображаться с Ед.Изи. =Bar, если UI23=0 или с Ед.Изм.=Psi, если UI23=1.

### **Параметры CF04 ÷ CF07**

Задают пределы шкалы аналогового входа, который сконфигурирован как 4-20мА, 0-10В, 0-5В. (входы 3 и 4). Если эти входы не сконфигурированы как 4-20мА, 0-10В, 0-5В, то эти параметры не имеет никакого смысла.

### **Параметры CF10 ÷ CF11**

Отображают величину вводимой коррекции, которая складывается (с учетом знака) со значением с аналогового входа; т.е. параметры позволяют откалибровать значения температуры/давления, получаемые прибором от датчиков. Значение с датчика ± "Смещение (калибровка) входа AIxx " будет использоваться регулятором, связанным с данным входом и будет отображаться на дисплее. Если вход используется как Цифровой, то значение калибровки должно быть = 0 (иначе цифровой вход будет работать неправильно).

### **Параметры CF14 ÷ CF15**

Позволяют установить предназначение аналоговых входов. В случае использования входов как цифровые их назначение задается параметрами CF25 и CF26.

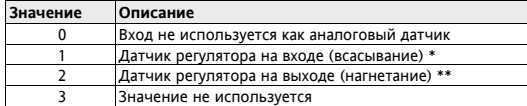

\* Если CF02=4-2мА, 0-10В, 0-5В, то параметр CF14 не рекомендуется устанавливать в значение 2, (см. ниже) \*\* Если CF03=4-2мА, 0-10В, 0-5В, то параметр CF15 не рекомендуется устанавливать в значение 1 (см. ниже). **Внимание:** Как датчики давления AI3 имеет высокое, а AI4 - низкое разрешение и лучше их использовать соответственно, т.е. AI3 для низкого давления (CF14=1), а AI4 для высокого давления (CF15=2)

### **2) ЦИФРОВЫЕ ВХОДЫ (DI1, DI2, DI3 DI4 и DI5)**

Приборы серии EWCM40000 имеют 7 цифровых входов без напряжения (DI1…DI5, AI1/DI6...AI2/DI7). При необходимости аналоговые входы A3...AI4 так же можно использовать как Цифровые.

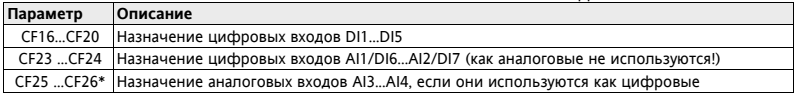

\* Задайте значение = 0 если AI3...AI4 НЕ используются как цифровые, иначе задайте CF14 и/или CF15 =0 .

### **Параметры CF16 ÷ CF20 и CF23 ÷ CF26**

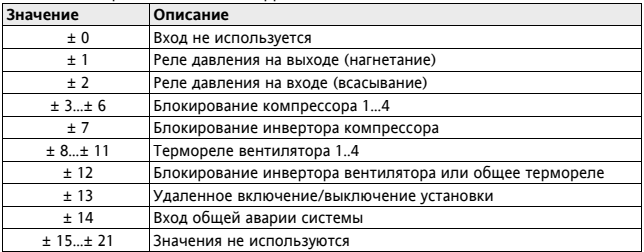

Позволяют выбрать назначение Цифровых входов.

### Полярность цифровых входов определяется следующим образом:

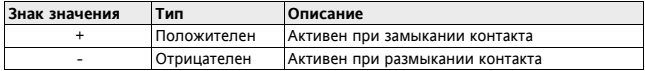

Если несколько цифровых входов сконфигурированы с одним значением, то только вход с более высоким индексом будет рабочим (логика ИЛИ/OR не поддерживается)

### <span id="page-23-0"></span>**3) ВЫСОКО- И НИЗКОВОЛЬНЫЕ ЦИФРОВЫЕ ВЫХОДА (DO1…DO6)**

Прибор имеет от 5 до 6 цифровых выходов (зависит от модели), которые конфигурируются параметрами. Цифровые выхода имеются в виде силовых реле (DO1…DO4 и DO6) и выхода Открытый коллектор (DO5). При необходимости аналоговые выхода (Тиристорный; PWM:AO1, AO2; сигнальный AO3) также могут быть сконфигурированы как цифровые. Смотри следующий параграф по их характеристикам.

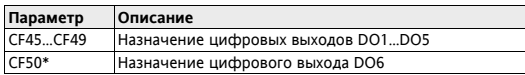

\* Параметр присутствует в модели с 5-ю реле (где нет тиристорного выхода).

Релейные выходы и Открытый коллектор могут использоваться для следующих целей:

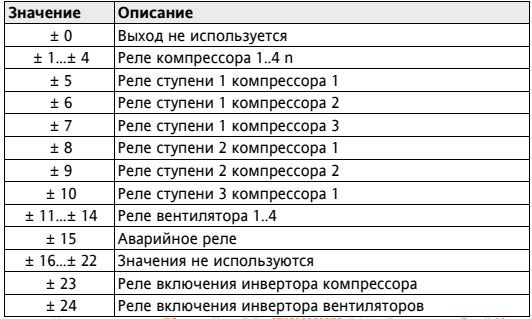

Полярность определяется следующим образом:

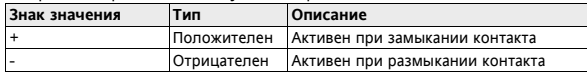

Если несколько выходов имеют одинаковое значение, то они будут работать синхронно (в параллель).

### <span id="page-24-0"></span>**4) АНАЛОГОВЫЕ ВЫХОДЫ AO1 И AO2: PWM/ОТКРЫТЫЙ КОЛЛЕКТОР**

Прибор может иметь два выхода, конфигурируемые как PWM или Открытый коллектор, которые могут пропорционально управлять вентиляторами/компрессорами через внешние модули, если используются как PWM, или другими ресурсами через внешние реле, если используются как Открытый коллектор (Вкл./Выкл). Выход AO1 имеется во всех моделях, а выход AO2 только на моделях EWCM4150 и EWCM4180.

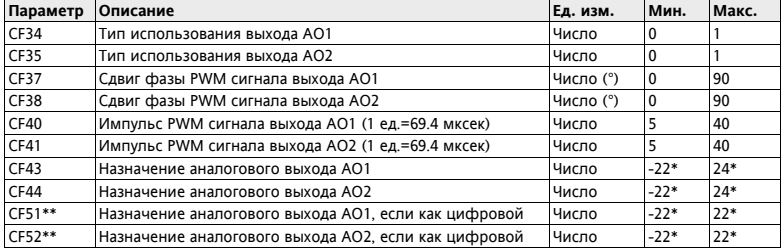

\*Значения с 16 по 22 не используются.

\*\*Параметры CF51 и CF52 задают значение аналоговых выходов AO01 и AO02, если они используются как цифровые выходы (смотри значения параметров CF34 и CF35).

**Примечание:** ПараметрыCF37. CF41 имеют смысл только если выходы используются как PWM сигнал. Сдвиг фазы обозначает фазовый угол между напряжением и током для электродвигателя, которым управляет выход (вычисляется по значению соѕф, указываемого в спецификации на электродвигатель.). Параметры для выхода AO2 доступны в модели, где этот выход имеется. Частное предприятие "Юдилен-Холод" || +375296803378 || https://купизапчасть.бел || Минская обл., Минский р-н, Щомыслицкий с/с, 92/4

### **Параметры CF34 ÷ CF35**

Позволяют выбрать тип использования аналоговых выходов PWM/Открытый коллектор:

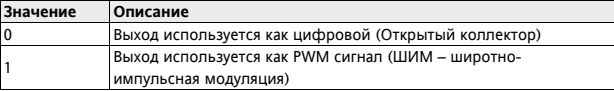

### **Параметры CF37 ÷ CF38**

Задают сдвиги фазы PWM сигнала для индуктивных нагрузок (сдвиг между током и напряжением индуктивных нагрузок для их адаптации) и активны при CF34=1 и CF35=1.

### **Параметры CF40 ÷ CF41**

Задают длительности отпирающих импульсов PWM сигнала (1 ед.=69.4 мксек) и активны при CF34=1 и CF35=1.

### **Параметры CF43 ÷ CF44**

Определяют назначение аналоговых выходов AO01 и AO02, использующихся как PWM сигнал (CF34=1 и  $CFS = 1$ 

При этом регулирование может быть плавным (значения 25-26) или работать в режиме. включен/выключен т.е. тиристорный модуль может используется и в ключевом режиме.

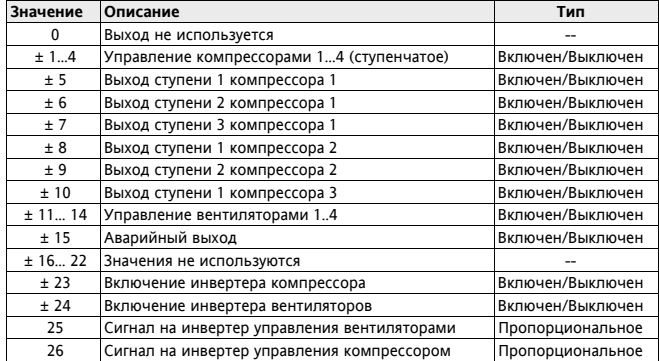

### **Параметры CF51÷ CF52**

Определяют назначение аналоговых выходов AO01 и AO02, использующихся как цифровые (CF34=0 и CF35=0). Значения приведены в таблице для определения назначений цифровых выходов (DO1..DO6).

### <span id="page-27-0"></span>**5) ТИРИСТОРНЫЙ ВЫХОД TC**

Некоторые модели приборов имеют высоковольтный тиристорный выход, который обычно используется для пропорционального управления вентиляторами или компрессорами (напрямую до 2А).

Выход можно сконфигурировать для пропорционального управления (скоростью) или работы в ключевом режиме (включен/выключен); При пропорциональном управлении задаются дополнительно сдвиг фазы и длительность импульса управления тиристором для лучшей адаптации с типу управляемой нагрузки.

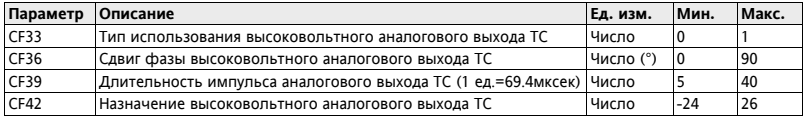

Внимание**:** ПараметрыCF36 и CF39 имеют смысл только, если TC выход используется как тиристорный.

### **Параметр CF33**

Позволяет выбрать тип использования высоковольтного тиристорного аналогового выхода TC:

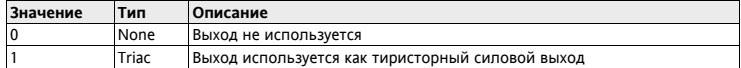

### **Параметр CF36**

Задает сдвиг фазы управления тиристором для индуктивных нагрузок; вводимое значение равно фазовому углу между напряжением и током для электромотора (находиться из cosϕ, см. в характеристиках мотора).

### **Параметр CF39**

Задает длительность открывающего тиристор импульса (1 ед.=69.4мксек) для выхода TC.

### **Параметр CF42**

Определяет логическое назначение высоковольтного тиристорного выхода TC. Он может работать как в пропорциональном режиме (значения 23-24), так и в ступенчатом, т.е. включен/выключен (значения 1-15) с использованием тиристора в ключевом режиме (без возможности задания полярности).

Используйте таблицу значений параметров CF43 ÷ CF44 для аналоговых выходов AO1 и AO2: PWM/открытый коллектор, при их использовании в режиме PWM сигнала.

### <span id="page-28-0"></span>**НИЗКОВОЛЬТОВЫЙ АНАЛОГОВЫЙ ВЫХОД AO3**

В некоторых моделях имеется 1 низковольтовый сигнальный выход, который конфигурируется параметрами. В зависимости от настроек он может быть с сигналом напряжения 0…10 В или с токовым 0/4-20 мА

### **Настройка аналогового выхода AO3**

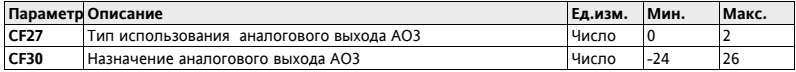

### **Параметр CF27**

Позволяет выбрать тип использования аналогового выхода AO3 в одном из следующих режимов:

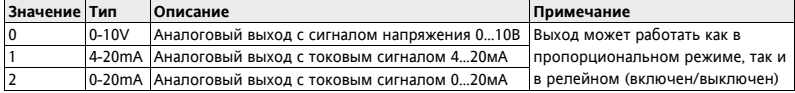

### **Параметр CF30**

Определяет логическую функцию аналогового выхода AO3, который может работать как в

пропорциональном режиме (значения 25-26), так и в релейном, т.е. включен/выключен (максимум/минимум) с использованием выходного сигнала для управления релейной внешней нагрузкой.

Используйте таблицу значений параметров CF43 ÷ CF44 для аналоговых выходов AO1 и AO2: PWM/открытый

коллектор, при их использовании в режиме PWM сигнала.

### <span id="page-29-0"></span>**УПРАВЛЕНИЕ КОМПРЕССОРАМИ**

Прибор может быть сконфигурирован для пропорционального управления компрессором через инвертер или одни или несколькими (до 4-х) компрессорами в ступенчатом режиме (смотри параметр CP22):

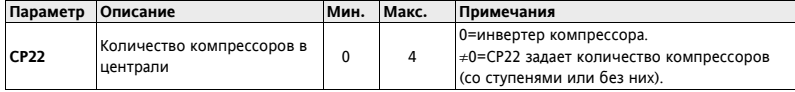

При ступенчатом управлении дополнительно можно задать количество ступеней компрессоров 1, 2 и 3 используя для этого параметры CP23, CP24 и CP25 соответственно (компрессор 4 всегда без ступеней):

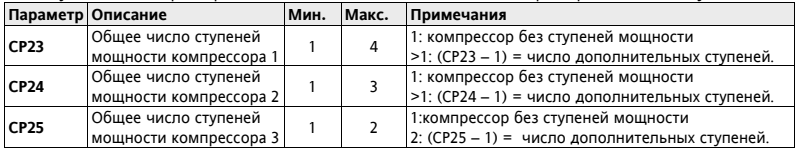

Регулирование происходит по датчику на входе (всасывание): температуры или давления. Регулирование может быть пропорциональными рассогласованию или по принципу Нейтральной (Мертвой) зоны.

При регулировании по давлению лучше использовать аналоговый вход AI3 (высокое разрешение – CF14=1).

**При выключенном состоянии установки (Локальном или Удаленном) все компрессора выключены.** Компрессора и их ступени мощности могут подключаться к следующим выходам прибора:

- Напрямую к силовому Тиристорному выходу TC;
- Через внешний модуль Инвертора, CF-REL или реле от аналоговых PWM выходов AO1 и AO2;
- Через внешний модуль Инвертора или реле от аналогового выхода AO3 (0…20мА/4..20мА/0…10В);
- Напрямую к силовым реле прибора DO1...DO4 и DO6;
- Через внешнее реле от цифрового выхода Открытый коллектор DO5.

Для блокирования компрессоров сконфигурируйте цифровые входы, в качестве которых используются:

- Цифровые входы DI1…DI7.
- Аналоговые входы AI3 …AI4, если они сконфигурированы как цифровые.

Выходы в ключевом режиме (вкл./Выкл.) могут использоваться для включения Инверторов.

### <span id="page-30-0"></span>**Управление компрессором через Инвертер (Пропорциональное)**

Режим управления компрессорами задается параметром **ST02** (St02=1 – Охлаждение; St02=0 – Нагрев). Управление инвертором осуществляется по разности датчика на входе (всасывания) от рабочей точки. Следующий рисунок показывает регулирование скорости как функции значения с этого датчика для случая боковой рабочей (St01=1). При центральной рабочей точке (St01=0) она располагается в середине пропорциональной зоны регулирования (по половине зоны до и после рабочей точки):

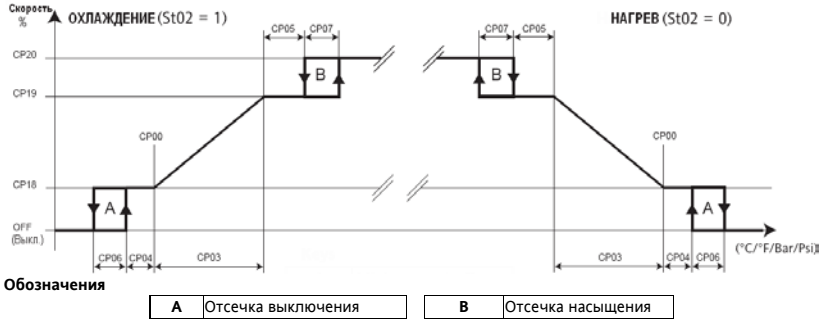

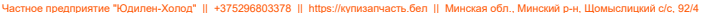

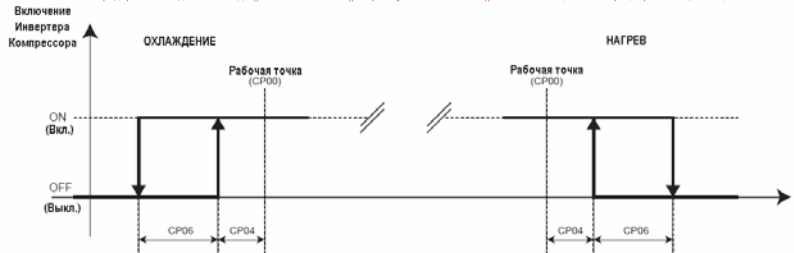

Цифровой выход включения инвертора включается каждый раз, когда значение сигнала аналогового выхода становится больше 0%. Диаграмма выше отображает номинальный случай с разрешенной отсечкой.

Параметры **CP08** (разрешить отсечку выключения) и **CP09** (разрешить отсечку насыщения) активируют или блокируют функцию отсечки. Помните что, при блокировании отсечки выключения сигнал инвертора переходит с 0 на минимальный при достижении сигналом рабочей точке "снизу" (при Охлаждении). Если же сигнал достигает рабочей точки "сверху" (при Охлаждении), то скорость переходит с минимальной в 0. Т.е. скачек происходит в точке CP00 с нулевым гистерезисом. Аналогично блокируется отсечка насыщения. Скорость переходит на максимальную при достижении конца пропорционально зоны "снизу" , а с нее обратно при достижении конца пропорционально зоны "сверху". Т.е переключение на максимальную скорость и с нее происходит в конце пропорционально зоны и без гистерезиса.

**При отказе регулирующего датчика** скорость будет поддерживаться на уровне значения параметра CP21.

### <span id="page-32-0"></span>**Ступенчатое управление компрессорами**

Регулятор определяет количество требуемых системой холодильных ресурсов и задействует их с учетом правила их выбора, которое задается **CP10** (Правило активизации).

Включение и выключение ступеней мощности выполняется с учетом задержек на добавление и убавление ступеней мощности CP15 и CP16, которые отсчитываются от предыдущего включения и выключения. При аварии (т.е. при блокировании компрессора) снижение мощности (выключение) происходит сразу же, но добавление мощности за счет неаварийных ресурсов происходит с соблюдением задержки CP15.

### **Таблица выбора режима регуляторов компрессоров и вентиляторов (один параметр St04)**

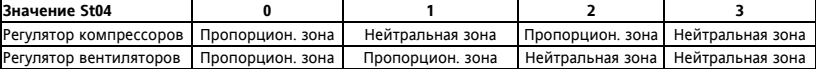

**Пропорциональная зона:** при младшем бите **ST04** равном нулю, т.е. St04 =0 или 2 (см. таблицу выше). Режим работы регулятора определяется параметром **St02**: St02=1 – Охлаждение; St02=0 – Нагрев. Цифровое управление компрессорами выполняется в виде ступеней по датчику на входе (всасывания). Регулятор активизирует определенное число ресурсов (ступеней мощности) для достижения заданной рабочей точки. Требуемое количество ресурсов зависит от рассогласования управляющего сигнала с Рабочей точкой. Таким образом, чем больше рассогласование, тем больше ресурсов требуется для его уменьшения. Шаг давления/температуры по активизации ступеней зависит от величины пропорциональной зоны и количества имеющихся в системе ресурсов (ступеней мощности).

При неисправности регулирующего датчика количество остающихся в работе ступеней мощности будет рассчитываться по параметру CP21, который в этот раз задает процент от общего числа ступеней. Ниже приводится пример с боковым расположением рабочей точки (St01=1). При центральной рабочей точке (St01=0) она располагается в середине пропорциональной зоны регулирования:

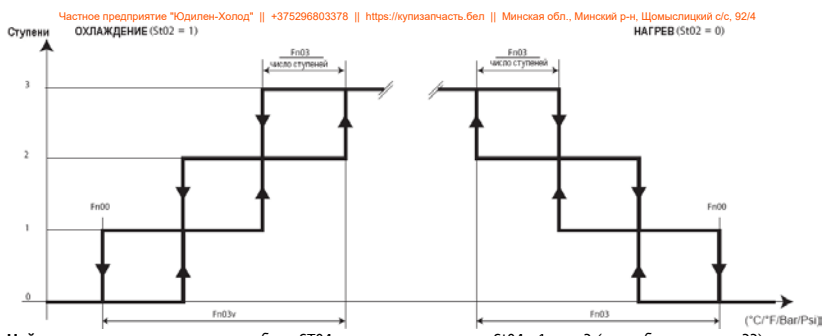

<span id="page-33-0"></span>**Нейтральная зона**: при младшем бите ST04 равном единице, т.е. St04 =1 или 3 (см. таблицу на стр.33). Режим работы регулятора определяется параметром **St02**: St02=1 – Охлаждение; St02=0 – Нагрев. Основной функцией регулятора является активизация/деактивизация определенного числа ресурсов (ступеней) в зависимости от времени, в течение которого значение с датчика находится вне симметричной относительно рабочей точки пропорциональной (нейтральной или мертвой) зоны. Например, в режиме охлаждения при превышении датчиком значения РАБ.ТОЧКА + (ПРОП.ЗОНА / 2) добавление ступеней происходит через интервал времени, задаваемый CP15 с повторным запуском этого счетчика, т.е. если значение остается в этой области, то через время добавления ступеней (CP15) их число увеличивается. При убавлении все происходит аналогично с отсчетом времени убавления ступеней (CP16). Убавление происходит когда значение с датчика становится ниже порога РАБ.ТОЧКА - (ПРОП.ЗОНА / 2).

Внутри нейтральной зоны (РАБ.ТОЧКА ± (ПРОП.ЗОНА / 2)) мощность установки остается неизменной. В данном алгоритме гистерезис не используется. Времена добавления и убавления ступеней перезапускаются при каждом изменении комбинации активных компрессоров и их ступеней мощности. Частное предприятие "Юдилен-Холод" || +375296803378 || https://купизапчасть.бел || Минская обл., Минский р-н, Щомыслицкий с/с, 92/4

В режиме Нейтральной зоны положение Рабочей точки ВСЕГДА центральное, независимо от значения St01. При неисправности датчика регулятора поддерживается процент мощности, задаваемый параметром CP21.

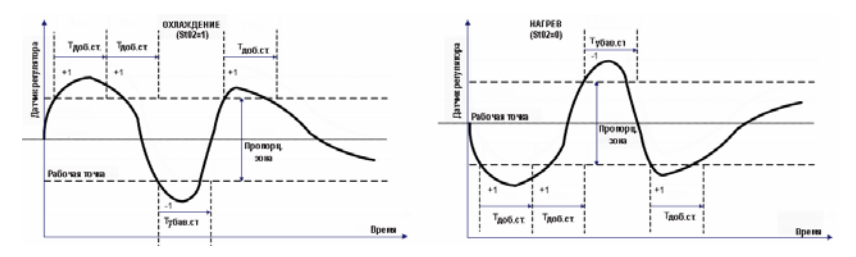

### <span id="page-34-0"></span>**Задержки безопасности компрессоров**

Включение и выключение компрессора (через инвертер или ступенчатое) происходит с соблюдением:

- Минимального времени от выключения до включения (параметр CP12)**.** Задается минимальная пауза в работе компрессора;
- Минимального времени от включения до выключения (параметр CP14). Задается минимальное время работы компрессора;
- Минимальное время между последовательными пусками компрессора (параметр CP13). Задается минимальный интервал времени очередного пуска компрессора после предыдущего. Частное предприятие "Юдилен-Холод" || +375296803378 || https://купизапчасть.бел || Минская обл., Минский р-н, Щомыслицкий с/с, 92/4

Включение и выключение ступеней мощности при цифровом управлении происходит с учетом задержек добавления (параметр CP15) и убавления (параметр CP16) ступеней мощности. Частное предприятие "Юдилен-Холод" || +375296803378 || https://купизапчасть.бел || Минская обл., Минский р-н, Щомыслицкий с/с, 92/4

### <span id="page-35-0"></span>**Ступени мощности**

Для ступенчатых компрессоров, в который число ступней мощности равно количеству дополнительных ступеней плюс один, режим активизации ступеней зависит от значения параметра CP11.

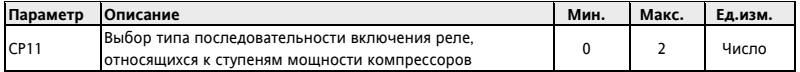

Единый компрессор не имеет ступеней и выдает либо 0% либо 100% своей мощности.

### **Пример компрессора с 3-мя дополнительными ступенями (4 ступени мощности)**

Компрессор может выдавать 0%, 25%, 50%, 75% или 100% своей мощности.

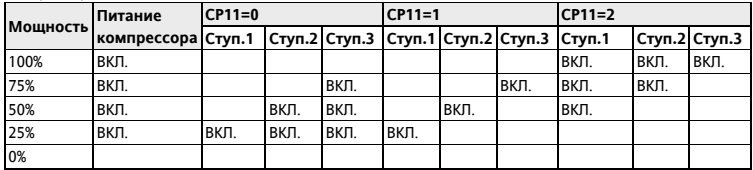

### <span id="page-35-1"></span>**Правила включения компрессоров**

Правило включения ресурсов для обеспечения запроса регулятора задается параметром CP10. Такими правилами могут быть сатурация, балансировка и жесткая последовательность.
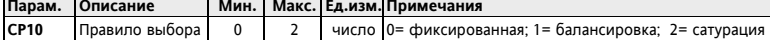

Правило выбора в основном определяется наработкой компрессоров.

Правило применяется при необходимости добавить или убавить ступень мощности. Этот запрос будет выполняться наиболее подходящим компрессором в соответствии с заданным правилом выбора (CP10).

**Сатурация компрессоров**: Правило сатурации призвано распределить ресурсы по наименьшему числу компрессоров, когда это не противоречит соблюдению задержек безопасности. В результате мы имеет максимально возможное число незадействованных компрессоров для каждого из моментов времени.

**Балансировка компрессоров**: Правило балансировки призвано равномерно распределить ресурсы по максимальному количеству компрессоров с учетом соблюдения задержек безопасности. В результате мы имеем максимально равномерное распределение нагрузки между компрессорами с минимальным количеством незадействованных для каждого из моментов времени.

**Фиксированная последовательность компрессоров**: Правило фиксированной последовательности заключается в активизации ресурсов в порядке возрастания индекса, но с соблюдением задержек безопасности. В результате мы получаем наибольшую загрузку компрессоров с младшими индексами.

### **Наработка компрессоров**

 $\blacksquare$ 

Время наработки компрессоров каждый час сохраняется в энергонезависимой памяти EEPROM для:

- Выполнения правил включения и выключения компрессоров;
- Аварийной сигнализации при превышении наработкой установленного параметром CP17 порога.

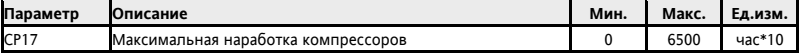

Время наработки каждого из компрессоров можно сбросить (обнулить) из меню «Состояния установки».

### **Выбор/снятие выбора компрессоров**

Каждый из компрессоров можно выбрать, используя меню №Состояния установки».

Снятие выбора с компрессора (невыбранный компрессор) влечет за собой следующее:

- Доступность компрессора равна нулю (недоступен)
- Обнуляются все его аварии (Аварии сбрасываются)
- Новые сигналы аварий не принимаются (Аварии не обслуживаются)

### **Блокирование компрессора**

Аварии компрессоров обслуживаются и при ступенчатом и при пропорциональном управлении, но активно оно только для «выбранных» компрессоров. При фиксировании его аварии компрессор блокируется. При ступенчатом управлении компрессорами при блокировании одного компрессора аварией проверяется наличие свободного неаварийного компрессора, который включается взамен заблокированного. При этом соблюдается правило выбора включаемого компрессора, задаваемое параметром (CP10)

# **УПРАВЛЕНИЕ КОНДЕНСАЦИЕЙ**

Прибор можно сконфигурировать для пропорционального управления вентиляторами через инвертор или цифрового управления ступенями вентиляторов (до 4-х) в зависимости от значения параметра Fn25:

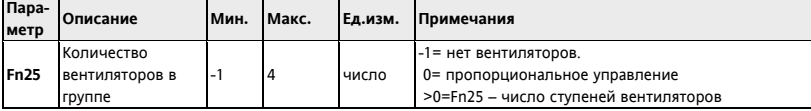

При установке параметра **Fn25**=-1 Вы указываете на отсутствие вентиляторов (конденсация не регулируется) и соответствующий регулятор не активизируется. Если имеется датчик на выходе (нагнетания), то управление происходит по его сигналу пропорционально рассогласованию или в режиме нейтральной зоны. При этом в Частное предприятие "Юдилен-Холод" || +375296803378 || https://купизапчасть.бел || Минская обл., Минский р-н, Щомыслицкий с/с, 92/4

качестве датчика давления лучше использовать AI4 (низкое разрешение CF15=2) используя датчик AI3 с

высоким разрешением для низкого давления (CF14=1). При отсутствии датчика на выходе (нагнетания) вентиляторы будут использоваться по умолчанию в зависимости от рабочего режима (Нагрев или Охлаждение). Когда установка выключена (Локально или Удаленно), то и все вентиляторы выключены. Вентиляторы могут подключаться к следующим выходам прибора:

- Напрямую к силовому Тиристорному выходу TC;
- Через внешний Регулятор скорости, CF-REL или реле от аналоговых PWM выходов AO1 и AO2;
- Через внешний Регулятор скорости или реле от аналогового выхода AO3 (0…20мА/4..20мА/0…10В);
- Напрямую к силовым реле прибора DO1...DO4 и DO6;
- Через внешнее реле от цифрового выхода Открытый коллектор DO5.

Для сигнализации об аварии вентиляторов можно сконфигурировать цифровые входы, такие как:

- Цифровые входы DI1…DI7.
- Аналоговые входы AI3 …AI4, если используются как цифровые.

Цифровой выход можно сконфигурировать для включения/выключения инвертора вентиляторов.

# **ПРОПОРЦИОНАЛЬНОЕ УПРАВЛЕНИЕ ВЕНТИЛЯТОРАМИ**

### **Подхват**

При каждом запуске вентиляторов на них подается заданный уровень напряжения для их раскрутки (запуска), при этом вентиляторы работают со скоростью, заданной параметром **Fn23** (скорость подхвата), в течение времени, равному значению параметра **Fn13** (время подхвата). По истечении этого времени скорость вентилятора определяется сигналом регулятора. При этом если во время подхвата приходит запрос на выключение вентилятора, то он выключается. При следующем запуске отсчет подхвата начнется с нуля. Скорость подхвата (параметр **Fn23**) может достигаться одним из двух режимов, который определяется значением параметра **Fn12** (режим набора скорости при подхвате):

- 0 = регулятор скачком выдает скорость, задаваемую параметром **Fn23** и поддерживает ее все время подхвата (параметр **Fn13**).
- 1 = регулятор плавно поднимает скорость о нуля до значения параметра **Fn23** растягивая этот процесс на все время подхвата (параметр **Fn13**).

Если **Fn13**= 0 (время подхвата), то подхват не осуществляется.

Расположение рабочей точки и пропорционально зоны может быть боковым или центральным (пар. St01). Интервалы добавлении и убавления ступеней **Fn16** и **Fn17** отсчитываются и при включении и выключении прибора. Устанавливайте эти интервалы в ноль, если управляете пропорционально рассогласованию.

### **Регулирование**

Рабочий режим задается параметром **ST02**. Режим Охлаждения → St02=1. Режим Нагрева → St02=0. Если нет датчика на выходе (нагнетания или конденсации), то вентиляторы включаются и выключаются по запросу компрессоров. При включении вентилятора его скорость поддерживается на уровне значения параметра **Fn24**. При наличии датчика управление пропорционально сигналу с датчика конденсации. Вентиляторы могут управляться независимо от компрессоров или по их запросу в зависимости от значения параметра **Fn10** (работа по запросу компрессора): Если **Fn10**=0, то конденсация регулируется независимо от компрессоров, а если **Fn10**=1, то при выключении всех компрессоров вентиляторы тоже выключаются. Выключение вентилятора после включения имеет задержку, задаваемую параметром **Fn14** (минимальное время работы), в течение которой запрос регулятора на выключение вентилятора игнорируется и он продолжает работать с минимальной скоростью, задаваемой параметром **Fn20** (после подхвата конечно).

**Внимание**: Эта задержка не заставляет вентилятор включаться, она лишь не дает ему выключаться. Следующий рисунок показывает регулирование скорости как функции значения с датчика на выходе для случая боковой рабочей (St01=1). При центральной рабочей точке (St01=0) она располагается в середине пропорциональной зоны регулирования (по половине зоны до и после рабочей точки):

Параметры **Fn08** (разрешить отсечку выключения) и **Fn09** (разрешить отсечку насыщения) активируют или блокируют функцию отсечки. Помните что, при блокировании отсечки выключения сигнал регулятора переходит с 0 на минимальный при достижении сигналом рабочей точке "снизу" (при Охлаждении). Если же сигнал достигает рабочей точки "сверху" (при Охлаждении), то скорость переходит с минимальной в 0. Т.е. скачек происходит в точке **Fn00** с нулевым гистерезисом. Аналогично блокируется отсечка насыщения. Скорость переходит на максимальную при достижении конца пропорционально зоны "снизу" , а с нее обратно при достижении конца пропорционально зоны "сверху". Т.е переключение на максимальную скорость и с нее происходит в конце пропорционально зоны и без гистерезиса.<br><sup>Скорость</sup>▲ охлажление (StO2 = 1) Частное предприятие "Юдилен-Холод" || +375296803378 || https://купизапчасть.бел || Минская обл., Минский р-н, Щомыслицкий с/с, 92/4

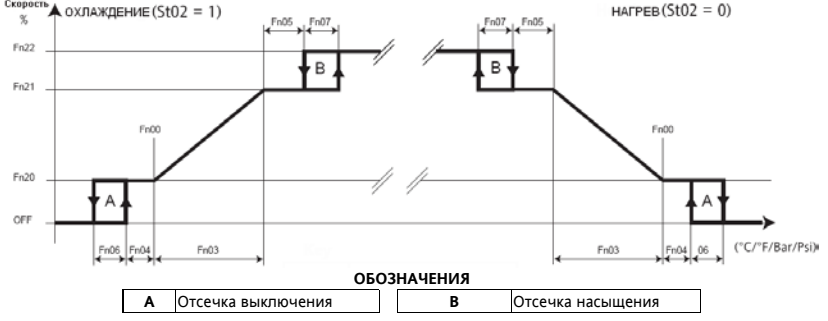

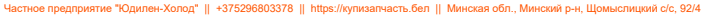

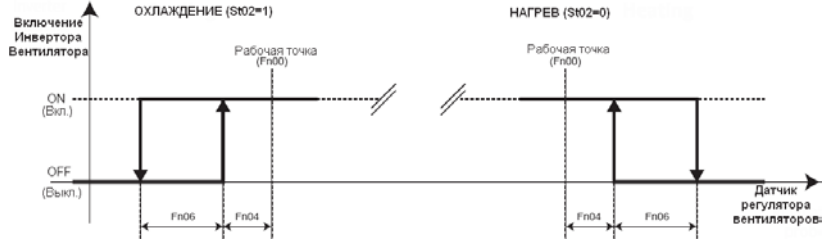

Цифровой вход управления инвертором включается когда сигнал аналогового выхода становится выше 0%. Диаграмма выше отображает номинальный случай с разрешением отсечки с минимальной скорости.

### **Предварительная вентиляция (только режим охлаждения)**

Если параметр **Fn10**=1 (вентилятор выключается с компрессорами) и **Fn15**>0, то используется предварительная вентиляция. Перед включением первого компрессора вентилятор включится на время, равное **Fn15**, с поддержанием скорости, задаваемой регулятором. Однако если регулятор запросит выключение вентилятора в это время, то он будет продолжать работу с минимальной скоростью (параметр **Fn20**). Это исключает включение компрессора при повышенных значениях с датчика конденсации. Если в конце цикла предварительной вентиляции запроса на работу вентилятора нет, то вентилятор выключается сразу же. Предварительная вентиляция прерывается при нулевом запросе на включение компрессоров по датчику на входе (всасывания), а также при выключении компрессоров по аварийному сигналу. При неисправности датчика на выходе (нагнетания) вентилятор работает в режиме Включен/Выключен по запросу компрессоров. При включении он поддерживает скорость, равную значению параметра **Fn24**.

### **СТУПЕНЧАТОЕ УПРАВЛЕНИЕ ВЕНТИЛЯТОРАМИ**

### **Подхват**

При каждом запросе на включение первой ступени все ступени включаются одновременно на время, равное значению параметра **Fn13** (время подхвата). По окончании этого времени вентиляторы управляются в соответствии с запросом регулятора. Если во время подхвата приходит запрос на выключение вентиляторов, то они выключаются. Время подхвата отсчитывается заново с нуля при следующем пуске.

Если **Fn13**= 0 (время подхвата), то подхват не активизируется.

При включении и выключении ступеней вентиляторов соблюдаются задержки добавления ступеней (параметр **Fn16**) и убавления ступеней (параметр **Fn17**) вентиляторов.

**Пропорциональная зона:** при старшем бите ST04 равном нулю, т.е. St04 =0 или 1 (см. таблицу на стр.33). Режим работы регулятора задается параметром **ST02**: ОХЛАЖДЕНИЕ при St02=1 или НАГРЕВ при St02=0. Если датчика на выходе нет (нагнетания или конденсации), то вентиляторы включаются и выключаются по запросу компрессоров если **Fn10**=1, а при **Fn10**=0 вентиляторы конденсатора работают непрерывно. При включении количество активизируемых ступней рассчитывается по значению параметра **Fn24**, который в этом случае задает процент от общего количества ступеней вентиляторов. При наличии датчика на выходе (нагнетания или конденсации) вентиляторы управляются по его сигналу (по величине рассогласования). Регулятор активизирует определенное количество ступеней вентиляторов для возврата к Рабочей точке конденсации (**Fn00**). Количество требуемых ступеней зависит от рассогласования значения с датчика и этой рабочей точки. Чем больше рассогласование, тем больше ступеней вентиляторов задействуется для достижения Рабочей точки. Шаг температуры/давления между активизацией ступеней вентиляторов зависит от величины пропорциональной зоны и общего количества имеющихся ступеней вентиляторов Вентиляторы могут управляться независимо от компрессоров или по их запросу в зависимости от значения параметра **Fn10** (работа по запросу компрессора):

Если **Fn10**=0, то конденсация регулируется независимо от состояния компрессоров, а если **Fn10**=1, то при выключении всех компрессоров вентиляторы тоже выключаются.

Выключение вентилятора после включения имеет задержку, задаваемую параметром **Fn14** (минимальное время работы), в течение которой запрос регулятора на выключение вентиляторов игнорируется, и они продолжает работать с минимальной скоростью (одна ступень). Частное предприятие "Юдилен-Холод" || +375296803378 || https://купизапчасть.бел || Минская обл., Минский р-н, Щомыслицкий с/с, 92/4

Ниже приводится пример с боковым расположением рабочей точки (**St01**=1). При центральной рабочей точке (**St01**=0) она располагается в середине пропорциональной зоны регулирования (по половине пропорциональной зоны до и после Рабочей точки):

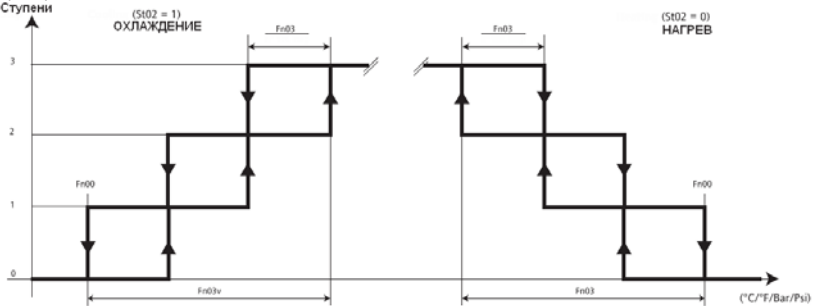

**Нейтральная зона**: при старшем бите ST04 равном единице, т.е. St04 =02 или 3 (см. таблицу на стр.33). Режим работы регулятора задается параметром **ST02**: ОХЛАЖДЕНИЕ при St02=1 или НАГРЕВ при St02=0. Если датчика на выходе нет (нагнетания или конденсации), то вентиляторы включаются и выключаются по запросу компрессоров если **Fn10**=1, а при **Fn10**=0 вентиляторы конденсатора работают непрерывно.

При включении количество активизируемых ступней рассчитывается по значению параметра **Fn24**, который в этом случае задает процент от общего количества ступеней вентиляторов.

При наличии датчика на выходе (нагнетания или конденсации) вентиляторы управляются по его сигналу с учетов времен добавления и убавления ступеней.

Вентиляторы могут управляться независимо от компрессоров или по их запросу в зависимости от значения параметра **Fn10** (работа по запросу компрессора):

Если **Fn10**=0, то конденсация регулируется независимо от компрессоров, а если **Fn10**=1, то при выключении всех компрессоров вентиляторы тоже выключаются.

Выключение вентилятора после включения имеет задержку, задаваемую параметром **Fn14** (минимальное время работы), в течение которой запрос регулятора на выключение вентиляторов игнорируется, и они продолжает работать с минимальной скоростью (одна ступень).

Регулятор с нейтральной зоной добавляет и убавляет число ступеней с отсчетом задержек между шагами, при нахождении значения с датчика нагнетания вне зоны, симметричной относительно рабочей точки. Например, в режиме охлаждения при превышении датчиком значения РАБ.ТОЧКА + (ПРОП.ЗОНА / 2) добавление ступеней происходит через интервал времени, задаваемый **Fn16** с повторным запуском этого счетчика, т.е. если значение остается в этой области, то через время добавления ступеней (**Fn16**) их число увеличивается.

При убавлении все происходит аналогично с отсчетом времени убавления ступеней (**Fn17**). Убавление происходит когда значение с датчика становится ниже порога РАБ.ТОЧКА - (ПРОП.ЗОНА / 2).

Внутри нейтральной зоны (РАБ.ТОЧКА ± (ПРОП.ЗОНА / 2)) мощность установки остается неизменной. В данном алгоритме гистерезис не используется.

Времена добавления **Fn16** и убавления **Fn17** ступеней перезапускаются при каждом изменении комбинации активных компрессоров и их ступеней мощности.

В режиме Нейтральной или «Мертвой» зоны положение Рабочей точки ВСЕГДА центральное, независимо от значения параметра St01, который применим только при управлении пропорционально рассогласованию..

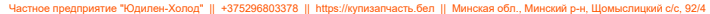

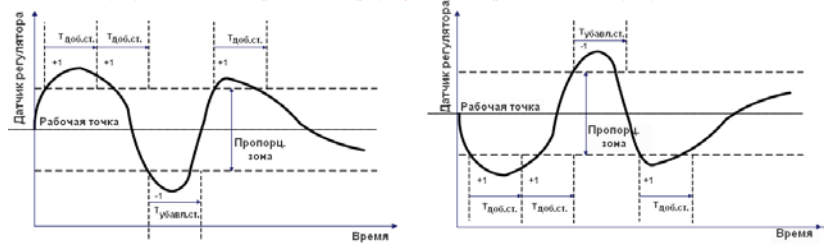

#### **Цифровая предварительная вентиляция (только режим Охлаждения)**

Если параметр **Fn10**=1 (вентилятор выключается с компрессорами) и **Fn15**>0, то активна предварительная вентиляция. Перед включением компрессора вентилятор включится на время **Fn15**, с числом ступеней по запросу регулятора, но не менее одной. Это исключает включение компрессора при повышенных значениях с датчика конденсации. Если в конце цикла предварительной вентиляции запроса на работу вентиляторов нет, то они выключается. Предварительная вентиляция завершается согласно параметрами или при нулевом запросе на входе (всасывания) и затем запускается заново (даже если была прервана по аварийному сигналу). При неисправности датчика на выходе (нагнетания) вентилятор работает в режиме Включен/Выключен по запросу компрессоров. Число ступеней при этом пропорционально параметру **Fn24**, как процент от общего количества ступеней вентиляторов.

### **Ступенчатое управление - ротация**

При ступенчатом управлении вентиляторами можно ввести их ротацию при включении и выключении заданием параметра **Fn11**. Если **Fn11**=0 (фиксированная последовательность), то последовательность включения по возрастанию индексов 1, 2, ....n, а выключения – по убыванию n..., 2, 1.

При **Fn11**=1 (по наработке) при включении выбирается вентилятор с меньшей наработкой, а при выключении с большей наработкой. Цель такой логики в выравнивании наработки всех вентиляторов установки.

### **Максимальное время простоя вентиляторов**

Параметр **Fn18** задает максимальное время, в течение которого вентилятор (пропорциональный или ступенчатый) может оставаться выключенным. По истечении этого времени запускается функция подхвата на время, заданное параметром **Fn13**. Если во время этого подхвата включается компрессор, то время задержки выключения вентиляторов в рассмотрение приниматься не будет, и при нулевом запросе от регулятора вентиляторов они выключаться сразу же после истечения времени подхвата **Fn13**.

Если же во время подхвата будет активизирована предварительная вентиляция перед включением компрессора, то вентилятор будет включен до окончания этой функции.

Функция периодического запуска вентиляторов не активна, если **Fn18**=0 или **Fn13**=0.

Время простоя вентиляторов сбрасывается при выключении прибора и запускается с 0 при его включении.

### **Наработка вентиляторов**

Время наработки вентиляторов каждый час сохраняется в энергонезависимой памяти EEPROM для:

- Выполнения ротации вентиляторов при включении и выключении;
- Аварийной сигнализации при превышении наработкой установленного параметром **Fn19** порога. Параметр **Fn19** задает максимальную наработку вентиляторов.

Наработку каждого из вентиляторов можно сбросить (обнулить) из меню «Состояния установки».

### **Термореле вентиляторов**

Активизация соответствующего вентилятору цифрового входа термореле блокирует этот вентилятор. При наличии других незадействованных неаварийных вентиляторов, то взамен заблокированного включается вентилятор, который выбирается в соответствии с правилом, заданным параметром **Fn11**. При активизации аварии термореле всех имеющихся вентиляторов установка блокируется.

При пропорциональном управлении вентиляторами конфигурируется только один общий цифровой вход термореле вентиляторов, при активизации которого установка блокируется.

# **ДОПОЛНИТЕЛЬНЫЕ ФУНКЦИИ**

### **Включение/Выключение прибора**

Команда Включения/Выключения прибора может подаваться с клавиатуры (Локально) или через сконфигурированный для этой цели цифровой вход:

- **Включение/Выключение с клавиатуры**: Прибор можно включить и выключить с клавиатуры через меню «Программирования», папка **OP**. Эта функция НЕ активна, если используется функция включения/выключения цифровым входом (например, для DI5, **CF20**=13). Когда прибор выключен с клавиатуры, то на дисплее высвечивается надпись **OFF.**
- **Включение/Выключение цифровым входом**: если один из цифровых входов (включая аналоговые, используемые как цифровые) сконфигурирован для этой функции (например, для DI5, **CF20**=13), то прибор можно включать и выключать изменением состояния этого входа, а включение и выключение с клавиатуры становится неактивным.

Когда прибор выключен с цифровым входом, то на дисплее мигает надпись **OFF**.

### **Запись времени наработки**

Прибор сохраняет время наработки компрессоров и вентиляторов. Эти данные можно просмотреть в папке **Hr** под метками **CP0n** (n-й компрессор) и **Fn0n** (n-й вентилятор).

Для значений до 9999 отображается само значение, а при больших величинах значение, деленное на 100 с включением десятичной точки. Максимально допустимое значение 65535, при его достижении прибор автоматически перезапускает счетчик с нуля. Отображение наработки динамическок, т.е. отображается наработка только тех ресурсов, которые сконфигурированы в данной системе. Вы можете задать максимальную наработку (для вентиляторов и компрессоров) по превышении которой будет выдаваться аварийное сообщение о необходимости обслуживания соответствующего ресурса системы. Эта авария не блокирует ресурс, а информирует оператора кодом аварии о превышении наработкой установленного предела. При этом сброса счетчика наработки не происходит. Обнулить счетчик наработки можно с клавиатуры через меню «Состояния установки», папка **Hr.** При просмотре наработки ресурса удерживайте кнопку **"set"** до обнуления показаний его наработки. Для остальных ресурсов все аналогично. **Часы реального времени (RTC)**

Прибор может иметь часы, которые позволяют сохранять время регистрации аварий. Часы активизируются параметром **CF72**. Текущее время устанавливается специальным меню, как показано на диаграммах навигации по меню. Подтверждайте введенные изменения времени и даты нажатием кнопки **"set".** Значения сохраняются при выходе из меню (по истечении задержки или нажатию кнопки **"fnc"**). После установки времени не обесточивайте прибор в течение нескольких часов для подзарядки резервной батареи. Переключение с стандартного времени на летнее автоматически НЕ выполняется.

**Прибор не выполняет проверку корректности задания данных часов реального времени. Это значит, что ВЫ можете ввести несуществующую дату (например 30/02/2008) без реакции со стороны прибора.**

Существую аварии 3-х типов:

**Аварии с автоматическим сбросом**: авария выдается при наличии условий и автоматически снимается. **Авария с ручным сбросом:** авария появляется при наличии условий, но не снимается при их устранении. Снять такой тип аварий можно лишь вручную (одновременным нажатием кнопок «Вверх» и «Вниз»). **Полуавтоматические аварии:** Они работают как автоматические пока их количество за заданный временной интервал не достигнет установленного предела, после чего применим только ручной сброс этой аварии. Интервал задается параметром **AL00**, а количество аварий для каждого из ресурсов отдельно. Аварии фиксируются с временным разрешением T=(**AL00** \*60)/32 секунд, т.е. несколько событий за это время выборки воспринимается как одно событие.

Ручной сброс не снимает аварии, если условие ее возникновения все еще не устранены. Имеется возможность перевода полуавтоматических аварий в автоматические или ручные аварии. Для этого необходимо сделать следующие настройки параметра количества событий для ресурса:

- Если число аварий =0, то авария обслуживается как ручная. При первой же аварии порог превышен и применим только ручной сброс этой аварии.
- Если число аварий =33, то авария обслуживается как автоматическая. За время **AL00** может быть зафиксировано не более 32 аварий (время выборки) и порог превышен быть не может.

**Время задержки** задается для полуавтоматических аварий специальными параметрами**.** Это позволяет не выдавать аварийный сигнал немедленно предоставляя системе возможность стабилизировать свое состояние. Если **время задержки = 0**, то авария регистрируется немедленно (см. диаграмму далее).

### **Выборка аварий**

Смотри диаграмму ниже:

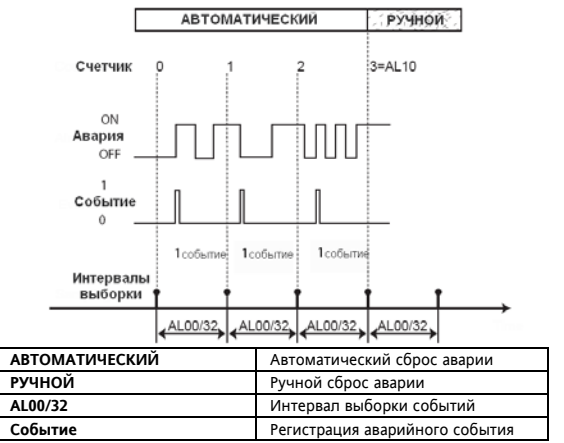

# **Принятие и сброс аварий**

Принятие аварии влечет за собой выключение аварийного реле и выполняется нажатием любой кнопки прибора (при наличии сигнала аварии). Принятие аварии не оказывает никакого влияния на ее состояние, оно лишь изменяет сигнализацию о ней. Горевший при появлении аварии индикатор аварии начнет мигать после принятия аварии. Сброс аварий касается всех имеющихся аварий с ручным сбросом.

Эту операцию можно выполнить одновременным нажатием кнопок «Вверх» и «Вниз». Для сброса аварии с ручным сбросом сначала устранить условие ее возникновении, иначе она сразу же будет зафиксирована заново и вновь активизирует реле аварий (используйте функцию принятия аварии любой кнопкой).

### **Перечень аварий с описаниями и вовлеченными параметрами**

**A**= задержка регистрации; **C**= количество аварий до ручного сброса (за время **AL00**)

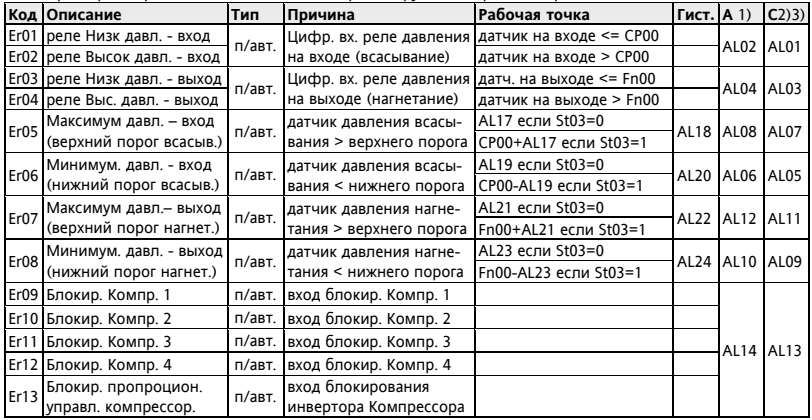

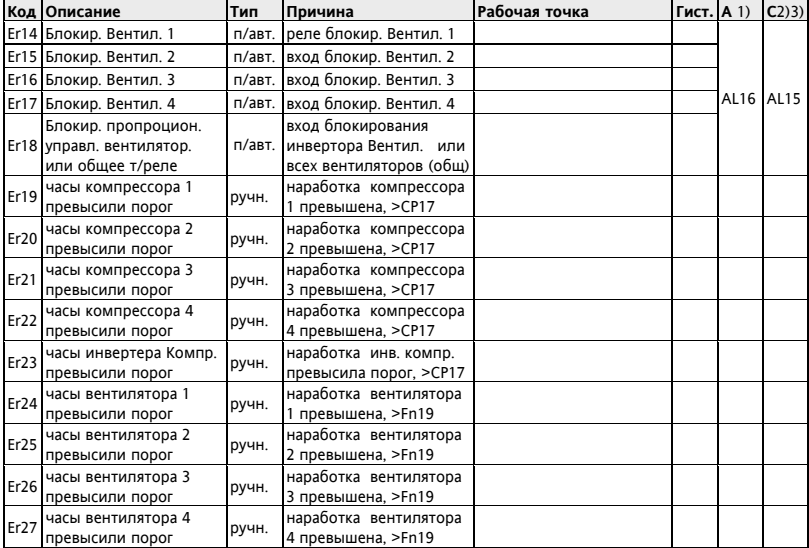

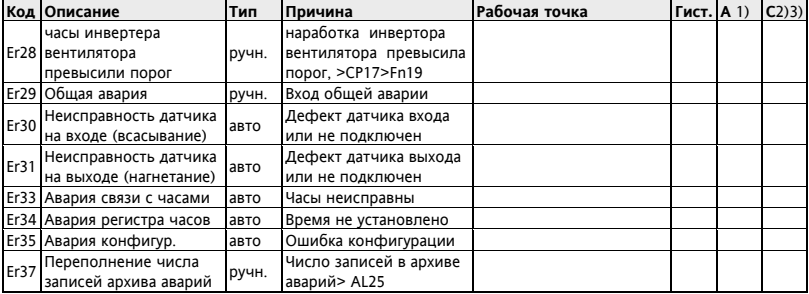

Примечания: 1) если "время задержки" = "не указано", то авария регистрируется немедленно.

2) если число аварий = 0, то авария регистрируется как только с ручным сбросом

3) если число аварий >= 32, то авария регистрируется как только с автоматическим сбросом

### **Перечень аварий с действиями и примечаниями**

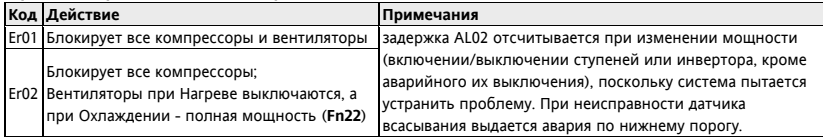

Частное предприятие "Юдилен-Холод" || +375296803378 || https://купизапчасть.бел || Минская обл., Минский р-н, Щомыслицкий с/с, 92/4

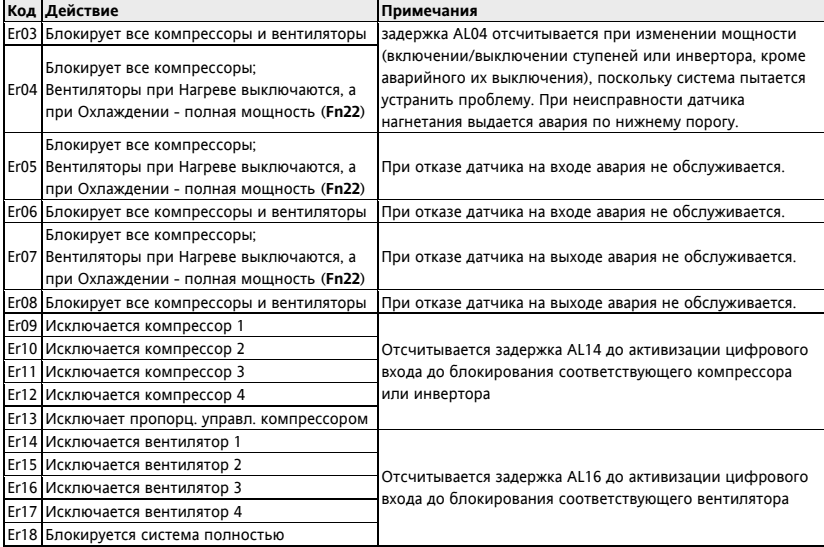

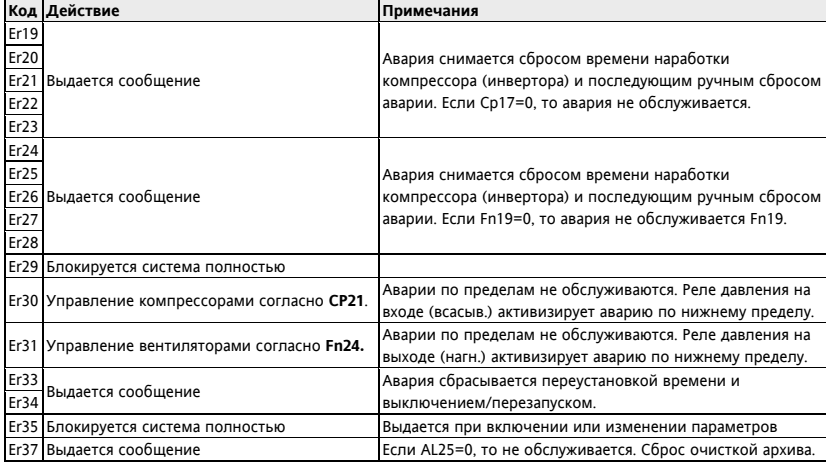

#### **Архив аварий**

Ведение архива аварий позволяет сохранять записи со следующей информацией:

(если часов нет, то архив по-прежнему вестись может, то информация о времени и дате начала и окончания события будет недоступна).

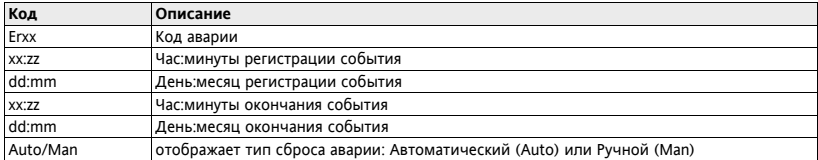

Аварии сохраняются в буфере циклической памяти с максимальным объемом 99 записей. 100-я авария будет записана вместо первой из зарегистрированных аварий (и т.д. для последующих событий).

Последняя из зарегистрированных аварий сохраняется как **Eu00**; ее предшественница имеет индекс на единицу выше и так далее (**Eu00** = последняя авария, **Eu01** = предпоследняя авария...).

При аварии часов реального времени архив аварий продолжает вестись, но время и дата события фиксироваться уже не могут и вместо их значений в соответствующих полях будет отображаться надпись из тире: "- - -".

### **Удаление событий из архива**

Все события архива можно удалять из папки **Eur** (Сброс записей архива аварий) из меню «Программирования» **удержанием нажатой кнопки "set"**. Удаление всех записей архива будет подтверждено появлением надписи "YES".

Первое же новое аварийное событие будет записано в подпапку последнего события **EU00**.

# **НАСТРОЙКА ПОСЛЕДОВАТЕЛЬНОГО ПОРТА**

Все модели имеют один (1) TTL порт шины последовательного доступа для:

- o подключения Карточки копирования (Copy card) для загрузки и выгрузки параметров.
- o подключения к компьютеру через конвертер (интерфейс) RS-232/TTL.

TTL порт – обозначаемый как COM1 – при подключении к ПК может использоваться для:

- настройки параметров через программу Param Manager с использованием протокола Eliwell
- настройки параметров и мониторинга с использованием системы Televis Net с использованием протокола Eliwell или Modbus (требуются модули подключения к интерфейсу PC Interface).
- настройки параметров, состояний и переменных через Modbus систему с протоколом Modbus

Для выбора протокола связи и задания сетевого адреса прибору используются следующие параметры:

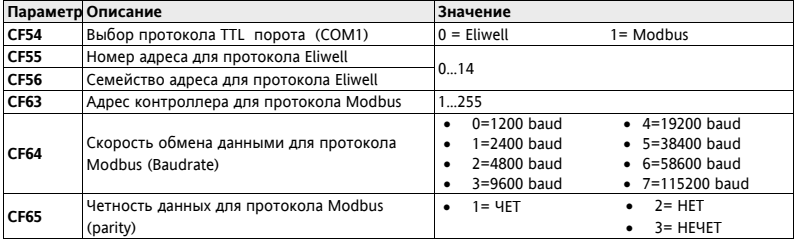

**ВНИМАНИЕ**: При использовании программы ParamManager НЕ запитывайте прибор серии EWCM4000 через TTL порт интерфейса PC Interface 2150/2250 во избежание перегрузки PCInterface по шине 5В=. Во избежание ошибки **ОБЯЗАТЕЛЬНО** разрежьте провод подачи напряжения 5В= 5-ти контактного TTL кабеля как это показано на рисунке ниже (красный или оранжевый провод).

**Будьте внимательны, кабель при сильном нажатии можно вставить неправильным разъемом!**

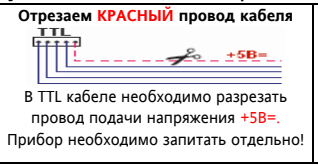

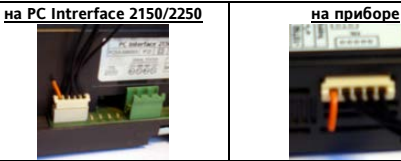

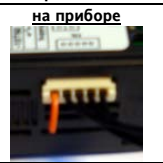

### **Карточка копирования параметров**

Карточка копирования (Copy Card) подключается к TTL порту и позволяет выгружать из прибора и загружать в другой прибор (приборы) того же типа полный набор параметров. Все команды выполняются из папки **CC** и запускаются нажатием кнопки "**set**" на метке соответствующей команды:

**Fr**-Форматировать: Используется для форматирования Карточки копирования, что необходимо сделать перед первым ее использованием или после ее использования с другим несовместимым типом приборов. ВНИМАНИЕ: при форматировании все данные удаляются! Данную операцию отменить нельзя. **UL**-Выгрузка: значения параметров из прибора копируются (выгружаются) в Карточку копирования. **dL-**Загрузка: значения параметров из Карточки копирования копируются (загружаются) в прибор. При успешном завершении команды появляется надпись "yes", а в случае ошибки ее выполнения - "Err". После загрузки параметров в прибор его **необходимо перезапустить** (снять и подать заново питание). **Загрузка с подачей питания**: Подключите Карточку копирования к выключенному прибору. При включении прибора параметры будут автоматически загружены из Карточки копирования в прибор. После самотестирования индикаторов (порядка 5 секунд) появится надпись "dLY" если выгрузка была успешной или "dLn" при ошибке выгрузки. По завершении операции прибор перейдет в состояние Выключен (если для включения/выключения используется Цифровой вход, то состояние прибора будет ему соответствовать).

### **ПЕРЕЧЕНЬ ПАРАМЕТРОВ**

**Внимание**: Если значение вне диапазона, то дисплей мигает. Для его прекращения нажмите «Вверх»/«Вниз». Обозначение для единиц измерения (Ед.изм.): **CFBP**=°C/°F/Bar/Psi

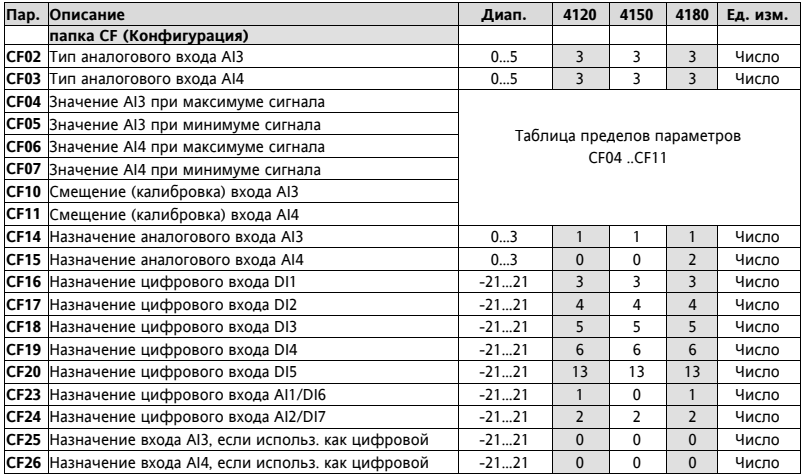

**Пар. Описание Диап. 4120 4150 4180 Ед. изм. CF27** Тип использования аналогового выхода AO3 0…2 - 0 0 Число **CF30** Назначение аналогового выхода АОЗ -24.26 - 0 25 Число **CF33** Тип использования тиристорного аналог. выхода TC  $\begin{array}{|c|c|c|c|c|c|c|c|} \hline \textbf{0} & \textbf{1} & \textbf{1} & \textbf{1} & \textbf{-} & \textbf{-} & \textbf{4} & \textbf{4} & \textbf{4} & \textbf{4} & \textbf{4} & \textbf{4} & \textbf{4} & \textbf{4} & \textbf{4} & \textbf{4} & \textbf{4} & \textbf{4} & \textbf{4} & \textbf{4} &$ **CF34** Тип использования выхода AO1 0 0 0 0 0 0 1 0 0 0 Число **CF35** Тип использования выхода AO2 0…1 - 0 0 Число **CF36** Сдвиг фазы высоковольтного аналогового выхода ТС  $\begin{array}{|c|c|c|c|c|c|c|c|} \hline 0.90 & 27 & 0 & 0 & 4$ исло (°) **CF37** Сдвиг фазы PWM сигнала выхода AO1 0…90 27 27 27 Число (°) **CF38** Сдвиг фазы PWM сигнала выхода AO2 0…90 - 27 27 Число (°) **CF39** Длительность импульса выхода TC (1 ед.=69.4мксек) | 5...40 | 10 | - | - | Число **CF40** Импульс PWM сигнала выхода AO1 (1 ед.=69.4 мксек) | 5...40 | 10 | 10 | 10 | Число **CF41** Импульс PWM сигнала выхода AO2 (1 ед.=69.4 мксек)  $\parallel$  5...40  $\parallel$  -  $\parallel$  10  $\parallel$  10  $\parallel$  Число **CF42** Назначение высоковольтного аналогового выхода ТС  $\vert$  -24...26  $\vert$  25  $\vert$  -  $\vert$  -  $\vert$  Число **CF43** Назначение аналогового выхода AO1 -24…26 25 0 0 Число **CF44** Назначение аналогового выхода AO2 - 24...26 | - | 0 | 0 | Число **CF45** Назначение цифрового выхода DO1 - 24...26 1 1 1 Число **CF46** Назначение цифрового выхода DO2 -24 26 2 2 2 2 2 2 2 2 2 2 Число **CF47** Назначение цифрового выхода DO3 -24…26 4 4 4 Число **CF48** Назначение цифрового выхода DO4 - 24…26 3 3 3 3 Число **CF49** Назначение цифрового выхода DO5 -24…26 15 0 0 Число **CF50** Назначение цифрового выхода DO6 - 24…26 - 15 15 Число **CF51** Назначение выхода AO1, если использ. как цифровой | -24...26 | 0 | 0 | 0 | Число **CF52** Назначение выхода AO2, если использ, как цифровой  $\vert$  -24…26  $\vert$  -  $\vert$  0  $\vert$  0  $\vert$  Число **CF54** Выбор протокола TTL порота (COM1) 0…1 0 0 0 Число

Частное предприятие "Юдилен-Холод" || +375296803378 || https://купизапчасть.бел || Минская обл., Минский р-н, Щомыслицкий с/с, 92/4

Частное предприятие "Юдилен-Холод" || +375296803378 || https://купизапчасть.бел || Минская обл., Минский р-н, Щомыслицкий с/с, 92/4

|             | Пар. Описание                                     | Диап. | 4120           | 4150     | 4180           | Ед. изм. |
|-------------|---------------------------------------------------|-------|----------------|----------|----------------|----------|
|             | <b>CF55</b> Номер адреса для протокола Eliwell    | 014   | $\Omega$       | 0        | $\Omega$       | Число    |
|             | СF56 Семейство адреса для протокола Eliwell       | 014   | $\mathbf{0}$   | $\Omega$ | $\Omega$       | Число    |
|             | СF63 Адрес контроллера для протокола Modbus       | 1255  | $\mathbf{1}$   | 1        | $\mathbf{1}$   | Число    |
|             | СF64 Скорость обмена данными для протокола Modbus | 07    | 3              | 3        | 3              | Число    |
|             | СF65 Четность данных для протокола Modbus         | 13    | $\mathbf{1}$   | 1        | $\mathbf{1}$   | Число    |
|             | СЕББ Код пользователя 1                           | 0255  | $\Omega$       | $\Omega$ | $\Omega$       | Число    |
|             | СГ67 Код пользователя 2                           | 0255  | $\Omega$       | $\Omega$ | $\Omega$       | Число    |
|             | СГ68 Версия программы                             | 0999  | 1              | 5        | $\overline{2}$ | Число    |
| <b>CF71</b> | Таb (таблица параметров)                          | 0999  | 1              | 1        | $\mathbf{1}$   | Число    |
|             | СF72 Наличие часов реального времени (RTC)        | 01    | 1              | 1        | $\mathbf{1}$   | Число    |
|             | <b>CF79</b> Маска программы                       | 0999  | $\Omega$       | $\Omega$ | $\Omega$       | Число    |
|             | папка UI (Интерфейс)                              |       |                |          |                |          |
| U100        | Назначение индикатора 1                           | 032   | 1              | 1        | $\mathbf{1}$   | Число    |
| UI01        | Назначение индикатора 2                           | 032   | $\overline{2}$ | 2        | $\overline{2}$ | Число    |
| UI02        | Назначение индикатора 3                           | 032   | 3              | 3        | 3              | Число    |
|             | <b>UI03</b> Назначение индикатора 4               | 032   | $\overline{4}$ | 4        | 4              | Число    |
| <b>UI04</b> | Назначение индикатора 5                           | 032   | $\Omega$       | $\Omega$ | $\Omega$       | Число    |
| UI05        | Назначение индикатора 6                           | 032   | $\mathbf{0}$   | $\Omega$ | $\Omega$       | Число    |
| UI06        | Назначение индикатора 7                           | 032   | $\Omega$       | $\Omega$ | $\Omega$       | Число    |
| U107        | Назначение индикатора 8                           | 032   | 25             | 0        | 25             | Число    |
| U108        | Назначение индикатора 9                           | 032   | 27             | 0        | 27             | Число    |
| U109        | Назначение индикатора 10                          | 032   | 28             | 0        | 28             | Число    |
|             | <b>UI10</b> Назначение индикатора 11              | 032   | 29             | 0        | 29             | Число    |
|             | <b>UI12</b> Выбор рабочей точки основного дисплея | 01    | $\Omega$       | ٠        | $\Omega$       | Число    |

**Пар. Описание Диап. 4120 4150 4180 Ед. изм. UI13** Выбор индикации основного дисплея 0…6 2 2 2 Число **UI20** Пароль инсталлятора 0…255 1 1 2 Число **UI21** Пароль производителя 0…255 2 2 2 Число **UI22** Единицы измерения температуры 0…1 0 0 0 Число **UI23** Единицы измерения давления 0…1 0 0 0 Число **папка ST (Система) St00** Выбор типа установки 0…1 1 1 1 Число **St01** Положение рабочей точки: 0 – центральн, 1 - боковое 0…1 1 1 1 Число **St02** Выбор рабочего режима: 0 – Нагрев, 1 - Охлаждение | 0...1 | 1 | 1 | 1 | Число **St03** Пределы аварий: 0 – абсолютные, 1 – относительные  $\begin{array}{ccc} \vert & 0...2 \end{array}$  0 0 0 0 Число **St04** Выбор типа регуляторов: пропорцион. или нейтр. зона  $\begin{array}{ccc} 0...3 & 1 & 1 & 1 & 1 \end{array}$ Число **папка CP (Компрессора) CP00** Рабочая точка регулирования **CP01...CP02** 230 230 230 230 CFBP **CP01** Минимальное значение рабочей точки - -999…CP02 -100 -100 -100 -100 CFBP **CP02** Максимальное значение рабочей точки CP01…9999 700 700 700 CFBP **CP03** Пропорциональная зона регулирования 0…9999 50 50 50 CFBP **CP04** Смещение отсечки выключения 0…9999 20 20 20 CFBP **CP05** Смещение отсечки насыщения 0…9999 20 20 20 CFBP **CP06** Гистерезис отсечки выключения **0...9999** 10 10 10 10 CFBP **CP07** Гистерезис отсечки насыщения 0…9999 10 10 10 CFBP **CP08** Разрешить отсечку выключения 0…1 1 1 1 Число **СР09** Разрешить отсечку насыщения **1 1 1 1 число** 1 1 число 1 1 число 1 1 число **CP10** Правило активизации (выбора) компрессоров 0…2 1 1 1 Число **CP11** Принцип управления ступенями мощности компресс.  $\begin{array}{c} 0.2 \ 0.2 \end{array}$  2 2  $\begin{array}{c} 2 \ 2 \end{array}$  Число

Частное предприятие "Юдилен-Холод" || +375296803378 || https://купизапчасть.бел || Минская обл., Минский р-н, Щомыслицкий с/с, 92/4

**Пар. Описание Диап. 4120 4150 4180 Ед. изм. CP12** Минимальная пауза в работе компрессора 0…255 1 1 1 Минуты **CP13** Минимальный интервал между пусками компрессора 0…255 1 1 1 Минуты **CP14** Минимальное время работы компрессора 0…255 15 15 15 Секунды **CP15** Задержка добавления ступеней мощности **12.255 и 12.255 30 30 30 секунды CP16** Задержка убавления ступеней мощности 0…255 10 10 10 Секунды **CP17** Максимальная наработка компрессора 0…6500 0 0 0 Часы\*10 **CP18** Минимальная скорость компрессора 0…100 20 20 20 % **CP19** Минимальная скорость компрессора 0…100 80 80 80 % **CP20** Скорость насыщения компрессора 0…100 100 100 100 % **CP21** Процент мощности при отказе/отсутствии датчика 0…100 0 0 0 % **CP22** Количество компрессоров в системе **18 4 4 4 4 Число** 14 4 Число **CP23** Общее число ступеней мощности компрессора 1  $1 \t 1...4 \t 1 \t 1 \t 1 \t 1$  1 Число **CP24** Общее число ступеней мощности компрессора 2  $\begin{array}{|c|c|c|c|c|c|c|c|} \hline \end{array}$  1 1 1 1 1 1 1 Число **CP25** Общее число ступеней мощности компрессора 3 1 и 1 1 1 1 Число **папка Fn (Вентиляторы) Fn00** Рабочая точка регулятора конденсации Fn01...Fn02 | 151 | - | 151 | CFBP **|Fn01** Минимальная рабочая точка конденсации -999...Fn02 | -500 | - | -500 | СГВР **Fn02** Максимальная рабочая точка конденсации Fn01…9999 | 999 | - | 999 | CFBP **Fn03** Пропорциональная зона конденсации 0…9999 20 - 20 CFBP **Fn04** Смещение отсечки выключения 0…9999 20 - 20 CFBP **Fn05** Смещение отсечки насыщения 0…9999 20 - 20 CFBP **Fn06** Гистерезис отсечки выключения 0…9999 10 - 10 CFBP **Fn07** Гистерезис отсечки насыщения 0…9999 10 - 10 CFBP

Частное предприятие "Юдилен-Холод" || +375296803378 || https://купизалчасть.бел. || Минская обл., Минский р-н, Шомыслицкий

**Fn08** Разрешить отсечку выключения **1 1 стать и 1 методической и 1 методической процесс** в 1 методической и не не Частное предприятие "Юдилен-Холод" || +375296803.

Частное предприятие "Юдилен-Холод" || +375296803378 || https://купизапчасть.бел || Минская обл., Минский р-н, Щомыслицкий с/с, 92/4

|             | Пар. Описание                                                  | Диап. | 4120           | 4150     | 4180         | Ед. изм. |
|-------------|----------------------------------------------------------------|-------|----------------|----------|--------------|----------|
| Fn09        | Разрешить отсечку насыщения                                    | 01    | 1              | ٠        | 1            | Число    |
|             | <b>Fn10</b> Управление вентиляторами по запросу компрессоров   | 01    | $\Omega$       | ٠        | $\mathbf{1}$ | Число    |
| <b>Fn11</b> | Разрешить ротацию вентиляторов по наработке                    | 01    | $\Omega$       | ٠        | $\Omega$     | Число    |
|             | <b>Fn12</b> Режим набора скорости при подхвате                 | 01    | $\Omega$       | ٠        | $\Omega$     | Число    |
|             | <b>Fn13</b> Время подхвата вентиляторов                        | 0255  | $\overline{2}$ | ٠        | 5            | Секунды  |
|             | <b>Fn14</b> Минимальное время работы при подхвате              | 0255  | 80             | ٠        | 80           | Секунды  |
|             | <b>Fn15</b> Время предварительной вентиляции                   | 0255  | $\Omega$       | ٠        | $\mathbf{0}$ | Секунды  |
|             | <b>Fn16</b> Задержка добавления ступеней вентиляторов          | 0255  | 15             | ٠        | 15           | Секунды  |
| <b>Fn17</b> | Задержка убавления ступеней вентиляторов                       | 0255  | 5              | ٠        | 5            | Секунды  |
|             | <b>Fn18</b> Максимальное время простоя вентиляторов            | 0500  | 500            | ä,       | 500          | Часы     |
| Fn19        | Максимальная наработка вентилятора                             | 06500 | $\Omega$       | ٠        | $\Omega$     | Часы*10  |
|             | <b>Fn20</b> Минимальная скорость вентилятора                   | 0100  | 40             | ٠        | 40           | %        |
| <b>Fn21</b> | Максимальная малошумная скорость вентилятора                   | 0100  | 100            | ٠        | 90           | %        |
|             | <b>Fn22</b> Максимальная скорость вентилятора                  | 0100  | 100            | ٠        | 100          | %        |
| <b>Fn23</b> | Максимальная скорость при подхвате вентилятора                 | 0100  | 100            | ٠        | 100          | %        |
|             | <b>Fn24</b> % мощности вентилят. при отказе/отсутствии датчика | 0100  | 100            | ٠        | 100          | %        |
|             | <b>Fn25</b> Количество ступеней вентиляторов в системе         | $-14$ | $\Omega$       | ٠        | $\Omega$     | Число    |
|             | папка Al (Аварии)                                              |       |                |          |              |          |
| AL00        | Интервал времени подсчета п/автоматических аварий              | 199   | 60             | 60       | 60           | Минуты   |
|             | <b>AL01</b> Число аварий реле давления на входе (всасывание)   | 033   | $\mathbf{0}$   | 0        | $\mathbf{0}$ | Число    |
|             | AL02 Задержка аварии реле давления на входе (всасывание)       | 0255  | $\mathbf{0}$   | $\Omega$ | $\mathbf{0}$ | Секунды  |
|             | AL03 Число аварий реле давления на выходе (нагнетание)         | 033   | $\mathbf{0}$   | 0        | $\mathbf{0}$ | Число    |
| AL04        | Задержка аварии реле давления на выходе (нагнетан.)            | 0255  | $\mathbf{0}$   | 0        | $\mathbf{0}$ | Секунды  |
|             | AL05 Число аварий по нижнему пределу датчика всасыв.           | 033   | $\mathbf{0}$   | $\Omega$ | $\Omega$     | Число    |

Частное предприятие "Юдилен-Холод" || +375296803378 || https://купизапчасть.бел || Минская обл., Минский р-н, Щомыслицкий с/с, 92/4

|             | Пар. Описание                                                  | Диап.    | 4120     | 4150     | 4180         | Ед. изм.          |
|-------------|----------------------------------------------------------------|----------|----------|----------|--------------|-------------------|
|             | <b>AL06</b> Задержка аварии по нижнему пределу датчика всасыв. | 0255     | $\Omega$ | $\Omega$ | $\Omega$     | Секунды           |
| <b>AL07</b> | Число аварий по верхнему пределу датчика всасыв.               | 033      | $\Omega$ | $\Omega$ | $\Omega$     | Число             |
|             | AL08 Задержка аварии по верхнему пределу датчика всас.         | 0255     | $\Omega$ | $\Omega$ | $\Omega$     | Секунды           |
|             | <b>AL09</b> Число аварий по нижнему пределу датчика нагнетан.  | 033      | $\Omega$ | $\Omega$ | $\Omega$     | Число             |
|             | AL10 Задержка аварии по нижнему пределу датчика нагнет.        | 0255     | $\Omega$ | $\Omega$ | $\mathbf{0}$ | Секунды           |
|             | АL11 Число аварий по верхнему пределу датчика нагнетан.        | 033      | $\Omega$ | $\Omega$ | 0            | Число             |
|             | AL12 Задержка аварии по верхнему пределу датчика нагнет.       | 0255     | $\Omega$ | $\Omega$ | $\Omega$     | Секунды           |
|             | AL13 Число аварий блокирования компрессора                     | 033      | $\Omega$ | $\Omega$ | $\Omega$     | Число             |
|             | <b>AL14</b> Задержка аварии блокирования компрессора           | 0255     | $\Omega$ | $\Omega$ | $\mathbf{0}$ | Секунды           |
|             | AL15 Число аварий термореле защиты вентилятора                 | 033      | $\Omega$ | $\Omega$ | $\Omega$     | Число             |
|             | AL16 Задержка аварии термореле защиты вентилятора              | 0255     | $\Omega$ | ٠        | $\Omega$     | Секунды           |
|             | AL17 Верхний аварийный порог по датчику всасывания             | -9999999 | 350      | 350      | 350          | CFBP <sup>1</sup> |
|             | <b>AL18</b> Гистерезис аварии Верхнего порога по всасыванию    | 09999    | 50       | 50       | 50           | CFBP <sup>1</sup> |
|             | AL19 Нижний аварийный порог по датчику всасывания              | -9999999 | 160      | 160      | 160          | CFBP <sup>1</sup> |
|             | AL20 Гистерезис аварии Нижнего порога по датчику всасыв.       | 09999    | 50       | 50       | 50           | CFBP <sup>1</sup> |
|             | AL21 Верхний аварийный порог по датчику нагнетания             | -9999999 | 195      | 195      | 195          | CFBP <sup>2</sup> |
|             | AL22 Гистерезис аварии Верхнего порога по датчику нагнет.      | 09999    | 20       | 20       | 20           | CFBP <sup>2</sup> |
|             | AL23 Нижний аварийный порог по датчику нагнетания              | -9999999 | 134      | 134      | 134          | CFBP <sup>2</sup> |
|             | AL24 Гистерезис аварии Нижнего порога по датчику нагнет.       | 09999    | 20       | 20       | 20           | CFBP <sup>2</sup> |
|             | AL25 Число записей в архиве для выдачи аварии                  | 099      | $\Omega$ | $\Omega$ | $\Omega$     | Число             |

1 • отображается с одним десятичным знаком если в °С/°F/Psi, а если в Бар (Bar), то с двумя знаками.

2 • отображается с одним десятичным знаком если в °С/°F/ Бар (Bar), а если в Psi, то без десятичных знаков.

Для задания единиц измерения и положения десятичной точки смотри параметры папок **CP** и **Fn**.

### **Таблица пределов параметров CF04 ..CF11**

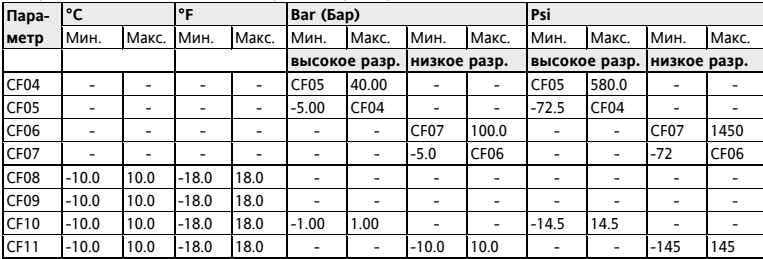

Эти пределы зависят от единиц измерения (параметры UI22 и UI23):

**Внимание**: Количество десятичных знаков после точки (запятой) зависит от единицы измерения и разрешения используемого входа:

- высокое разрешение: один десятичный знак для °C/°F/Psi, а для Бар (Bar) – два десятичных знака.

- низкое разрешение: один десятичный знак для °C/°F/ Бар (Bar), а для Psi - без десятичных знаков.

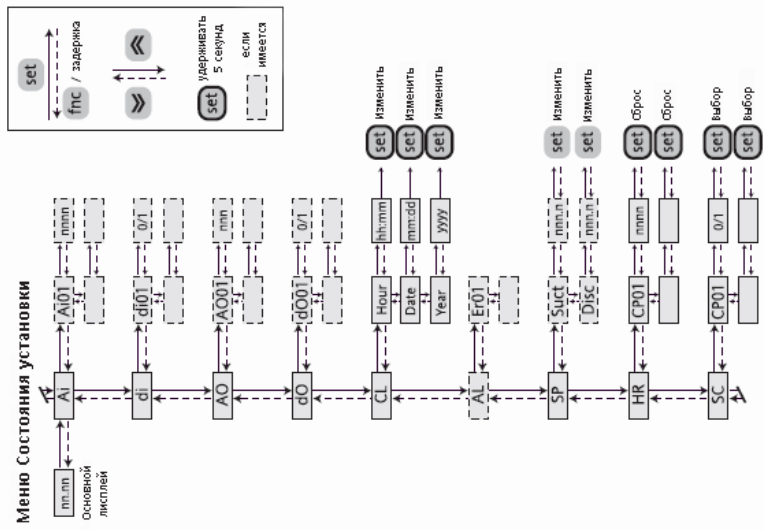

### **ДИАГРАММЫ НАВИГАЦИИ ПО МЕНЮ**

Частное предприятие "Юдилен-Холод" || +375296803378 || https://купизапчасть.бел || Минская обл., Минский р-н, Щомыслицкий с/с, 92/4

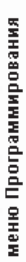

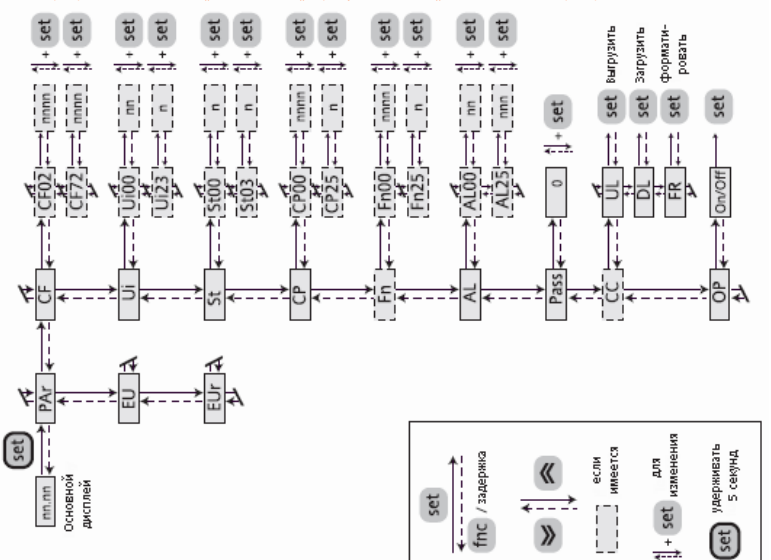

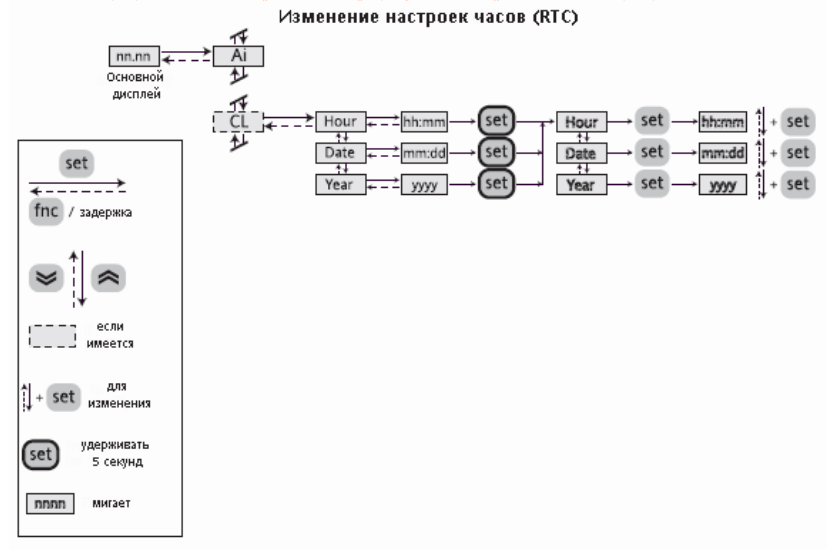

Следующая продукция Eliwell может использоваться с контроллером:

- CFS модули управления однофазными моторами по сигналам PWM/4..20мА/0..10В. на токи 2/4/6/8А
- **EXP211 модуль внешнего реле, управляемый сигналом Открытый коллектор;**
- DRV и FCL модули управления трехфазными моторами по сигналам PWM/4..20мА/0..10В на токи 10…32А;
- Модули подключения: конвертер RS-232/TTL, код MW318934 (≤19200 err=0%, 38400 err=1%, ≥57600 err=∞) BusAdapter 130/150 (≤38400 err=0%, 57600 err>0, 115200 err=∞)
- ТF411200/ ТF411225 трансформатор питания прибора под сеть 230/220В $\sim$
- CC0S00A00M000 карточка копирования (Copy card) для загрузки и выгрузки параметров
- COHV000000100 кабель силовых подключений (нагрузок)
- COLV000000100 кабель сигнальных подключений (датчики, цифровые входы, питание)
- COLV000042100 кабель подключения аналоговых выходов AO2 и AO3 (EWCM 4180)
- SNxxxxx датчики температуры NTC типа различной длины и различного исполнения
- TD2001xxx: датчики давления разных диапазонов и исполнений
- Ратиометрические датчики EWPA R 0/5V: 0/10 Бар (TD400010), 0/30 Бар (TD400030) и 0/50 Бар (TD400050)
- Программа DeviceManager 100 (DMP1000002000) с интерфейсом (DMP100x002000, где х =1/ 2/3 уровень)
- Программа ParamManager (SLP05XX000100) с интерфейсом PcInterface 2150 (PCI5A3000000).

# **ТЕХНИЧЕСКИЕ ХАРАКТЕРИСТИКИ**

### **Механические характеристики**

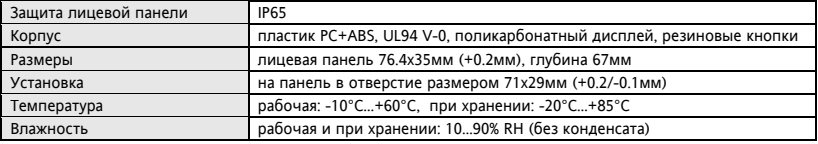

### **Электрические характеристики**

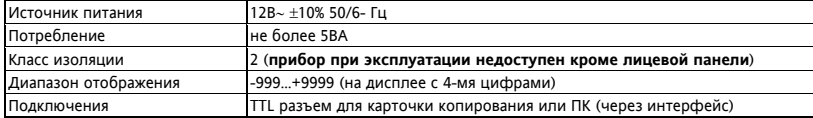

### **Характеристики входов/выходов**

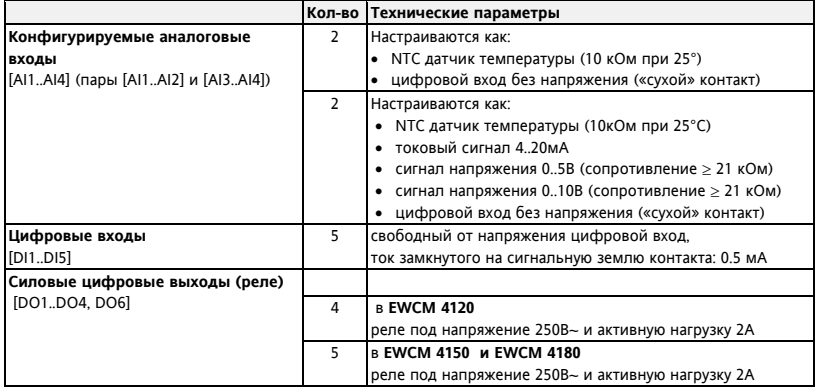
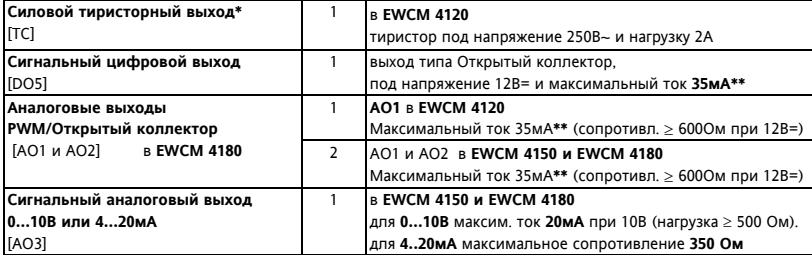

 \*Управление внешними реле от Тиристорного выхода ЗАТРУДНЕНО, поскольку он имеет «ток удержания» (минимальный ток нагрузки для поддержания тиристора открытым) порядка 50мА: при управлении нагрузок с меньшим током Вам необходимо догрузить выход до минимально допустимого уровня.

\*\* Выходы AO1, AO2 и DO5 не могут быть активизированы одновременно с суммарным током > 20мА.

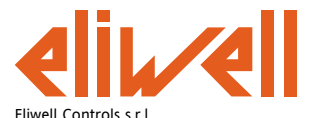

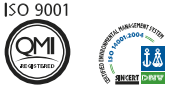

Via dell'Industria, 15 • Zona Industriale Paludi • 32010 Pieve d'Alpago (BL) ITALY Telephone +39 0437 986 111 • Facsimile +39 0437 989 066 Technical helpline +39 0437 986 300 • E-mail techsuppeliwell@invensyscontrols.com **www.eliwell.com** 

© Eliwell Controls s.r.l. 2009 All rights reserved.

## **Московский офис**

Нагатинская ул. 2/2 2-й подъезд, 3-й этаж 115230 Москва РОССИЯ тел./факс (499) 611 79 75 или (499) 611 78 29 оптовые закупки: **michael@mosinv.ru** технические консультации: **leonid@mosinv.ru**

**Cod. 9MAA0015 Rel. 07/09 RU**